# LS-371

## 3.5 inch Miniboard

**User's Manual** 

Edition 1.4

2010/11/1

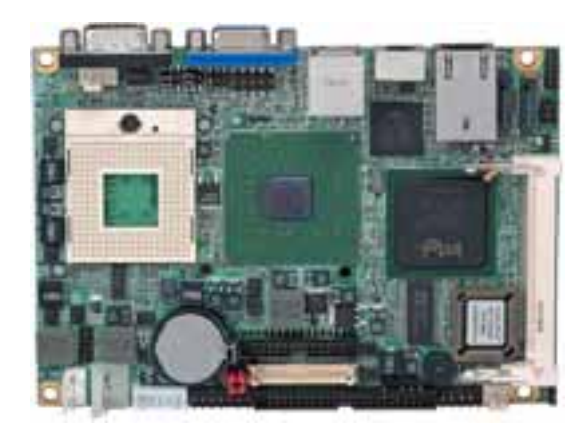

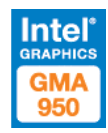

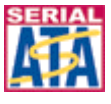

#### **Copyright**

Copyright 2006. All rights reserved. This document is copyrighted and all rights are reserved. The information in this document is subject to change without prior notice to make improvements to the products.

This document contains proprietary information and protected by copyright. No part of this document may be reproduced, copied, or translated in any form or any means without prior written permission of the manufacturer.

All trademarks and/or registered trademarks contains in this document are property of their respective owners.

#### **Disclaimer**

The company shall not be liable for any incidental or consequential damages resulting from the performance or use of this product.

The company does not issue a warranty of any kind, express or implied, including without limitation implied warranties of merchantability or fitness for a particular purpose.

The company has the right to revise the manual or include changes in the specifications of the product described within it at any time without notice and without obligation to notify any person of such revision or changes.

#### **Trademark**

All trademarks are the property of their respective holders.

Any questions please visit our website at http://www.commell.com.tw.

## **Packing List**

Please check the package before you starting setup the system

## **Hardware:**

**LS-371** Miniboard x 1

## **Cable Kit:**

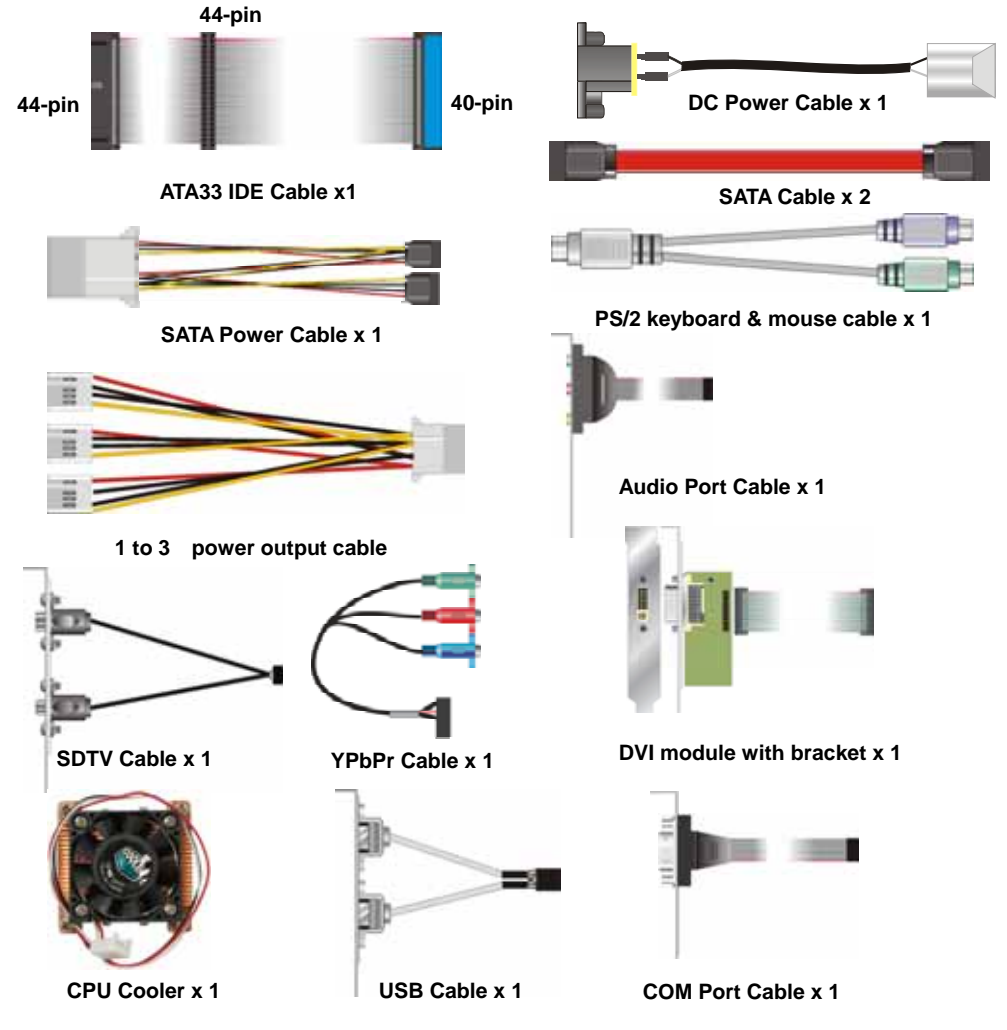

## **Printed Matters:**

**Driver CD x 1 (Including User's Manual)** 

## Index

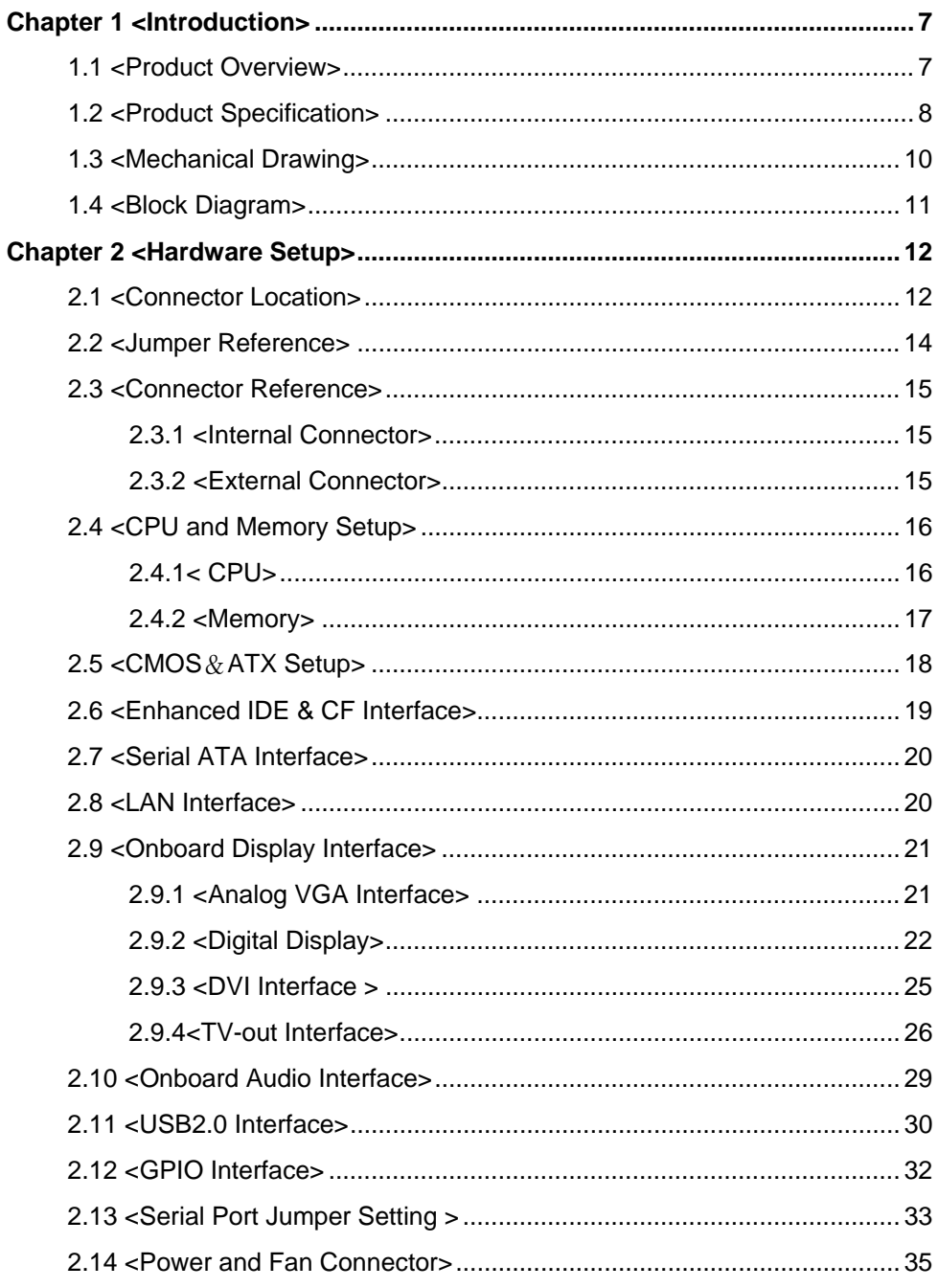

#### LS-371 User's Manual and the control of the control of the control of the control of the control of the control of the control of the control of the control of the control of the control of the control of the control of th

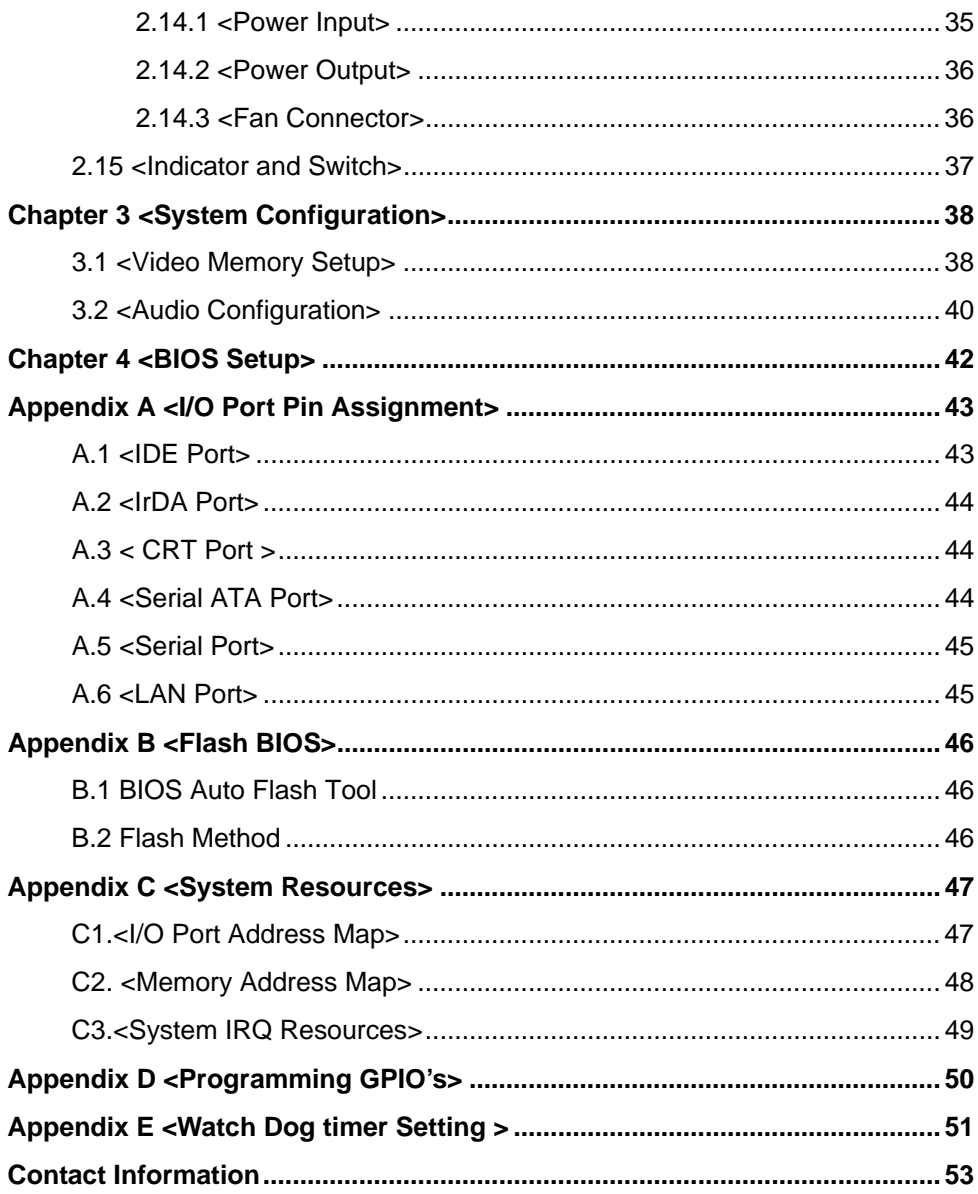

## **(The Page is Left For Blank)**

## **LS-371 User's Manual Chapter 1 <Introduction>**

## **1.1 <Product Overview>**

**LS-371** is the 3.5 inch miniboard, with supporting Intel Core 2 Dual/Core Dual/ Core Solo processors for 533/667MHz front side bus, Intel 945GM(E) and ICH7-M chipset, integrated GMA950 graphics, DDR2 SO-DIMM memory, Realtek AC97 Audio, Serial ATA and one Intel 82573L Gigabit LAN.

#### **Intel Yonah dual core Processor**

The board supports Intel Core 2 Dual/Core Dual/Core Solo processor with 533/667MHz front side bus, 2MB L2 cache, to provide more powerful performance than before.

#### **New features for Intel 945GME chipset**

The board integrates Intel 945GME and ICH7-M chipset, to provide new generation of the mobile solution, supports Intel GMA950 graphics, DDR2 533/667 memory, built-in high speed mass storage interface of serial ATA, AC97 Audio with 5.1 channels surrounding sound.

#### **All in One multimedia solution**

Based on Intel 945GME and ICH7-M chipset, the board provides high performance onboard graphics, 18-bit Dual channel LVDS interface, DVI and HDTV and 5.1 channels AC97 Audio, to meet the every requirement of the multimedia application.

## **Flexible Extension Interface**

The board also provides Compact Flash Type II socket and one mini-PCI socket.

#### **1.2 <Product Specification>**

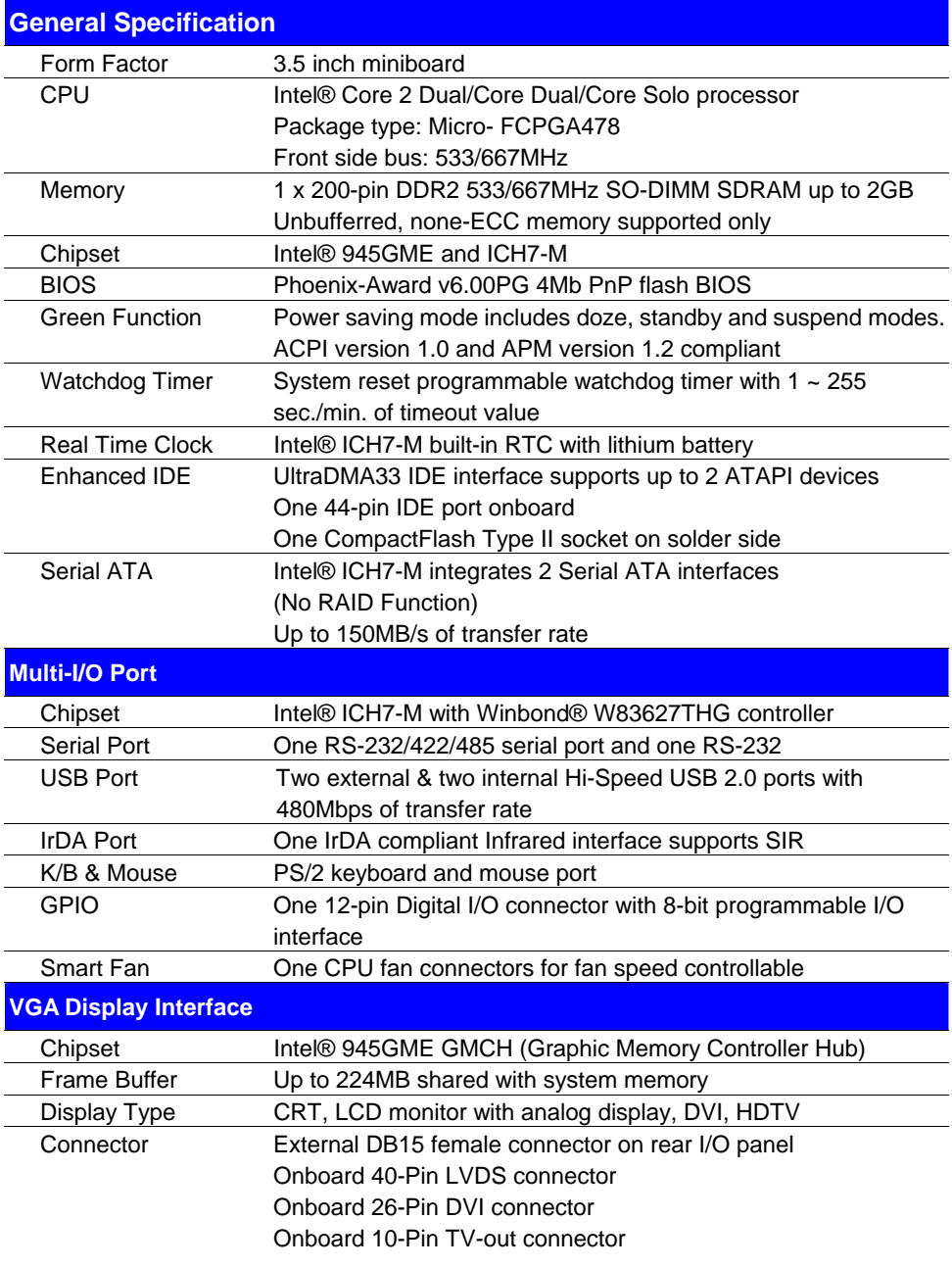

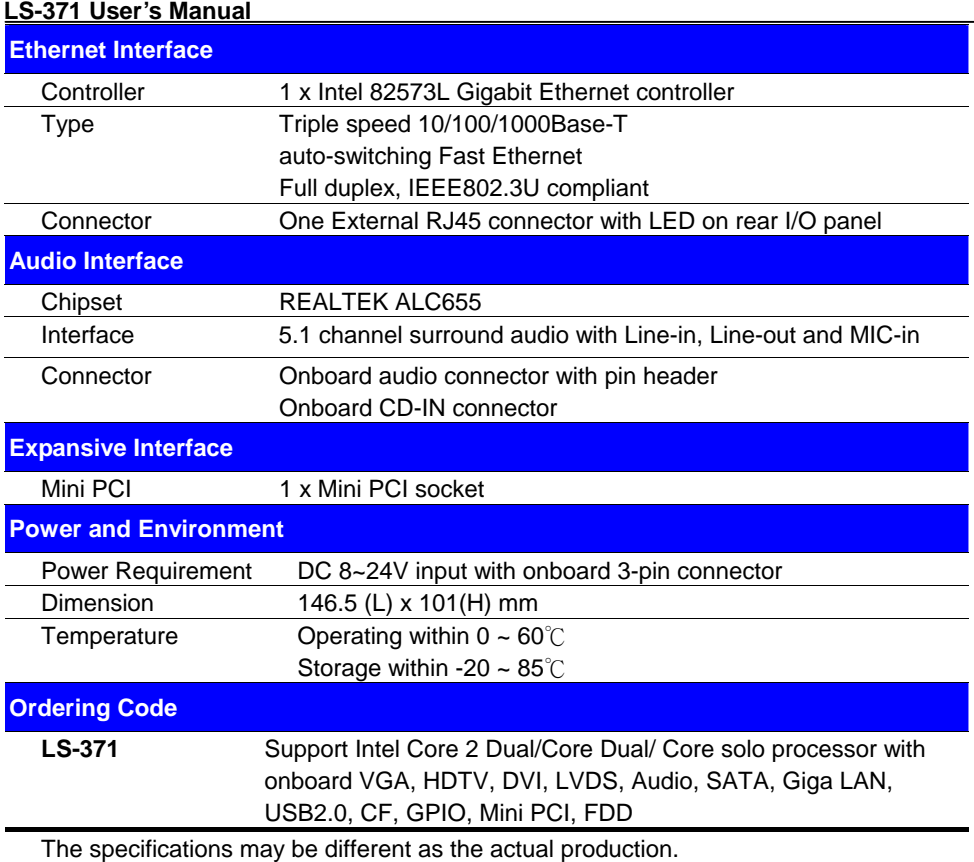

For further product information please visit the website at .http://www.commell.com.tw.

## **1.3 <Mechanical Drawing>**

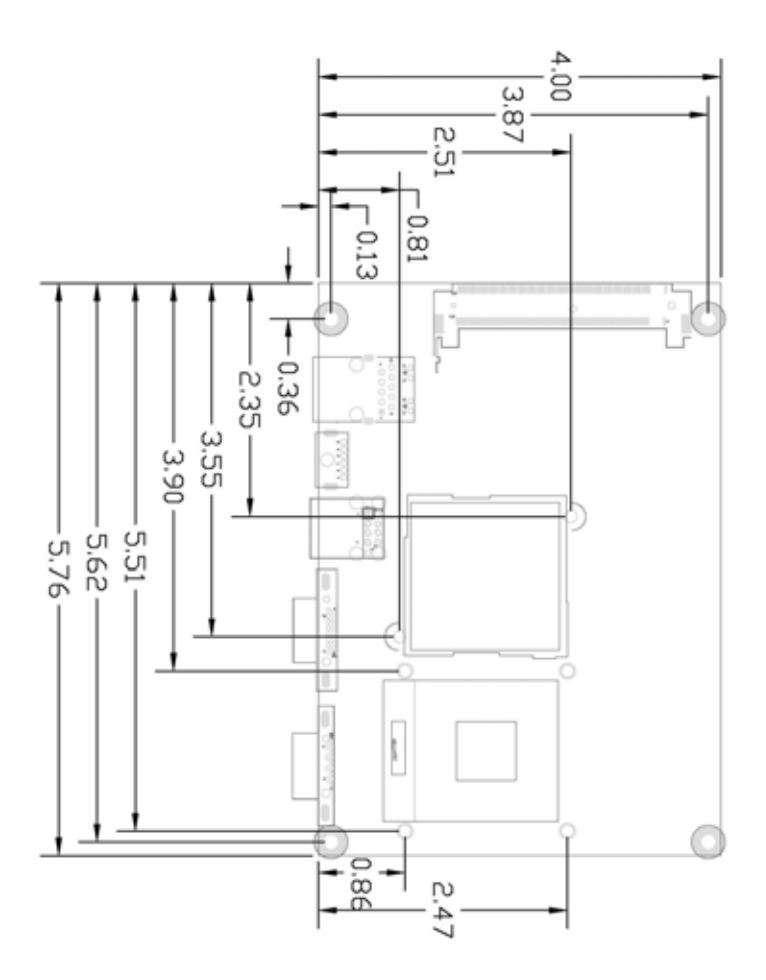

## **1.4 <Block Diagram>**

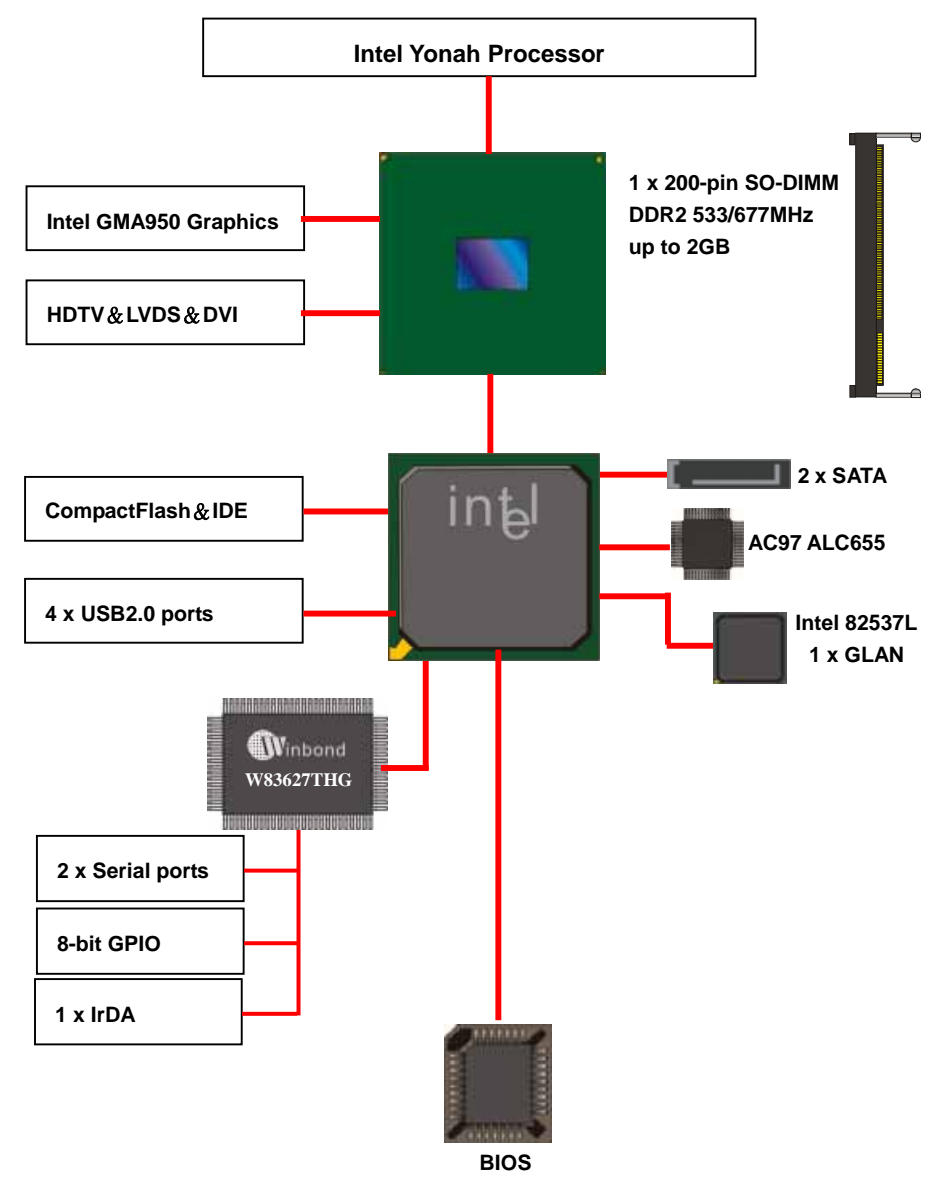

**11 11** 

## **Chapter 2 <Hardware Setup>**

## **2.1 <Connector Location>**

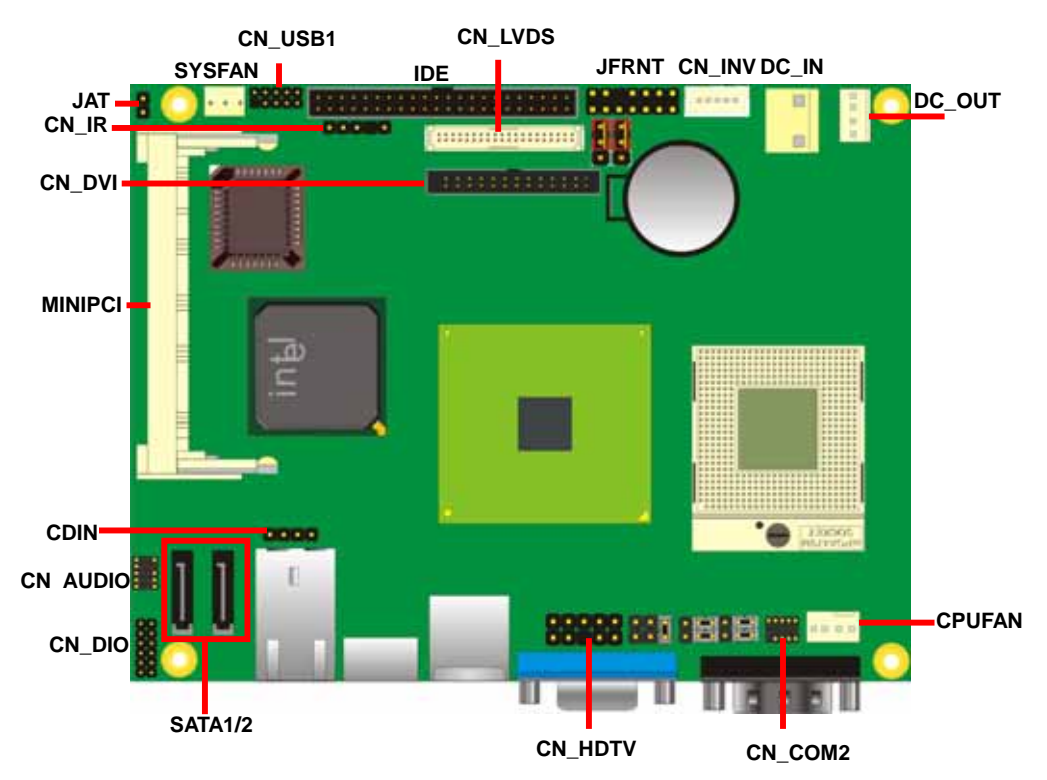

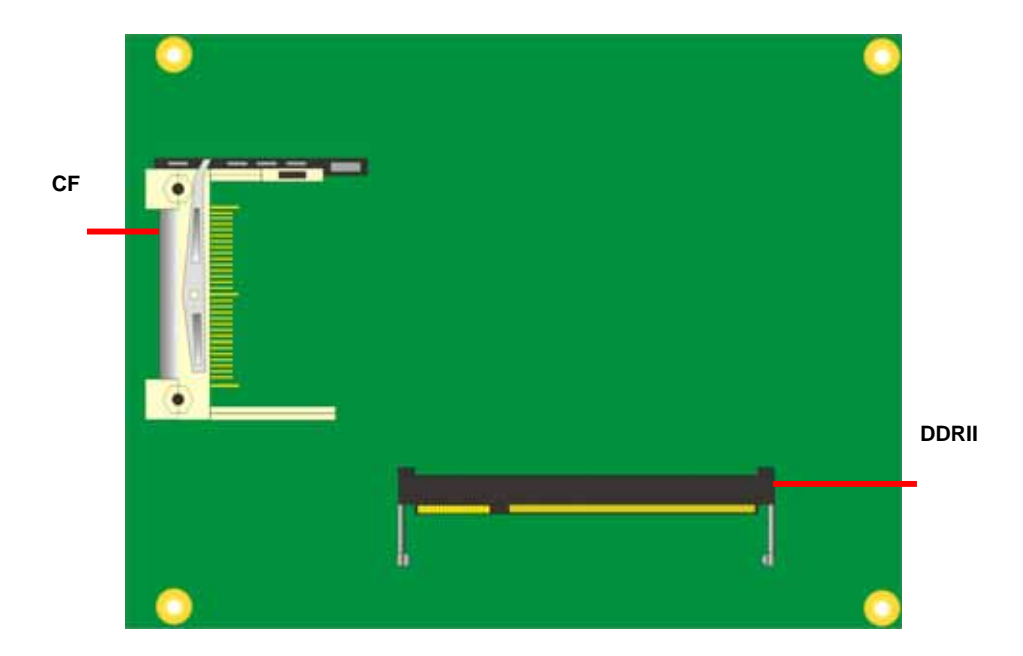

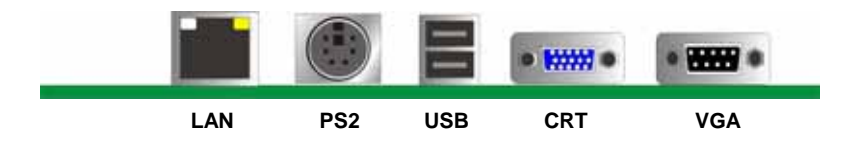

## **2.2 <Jumper Reference>**

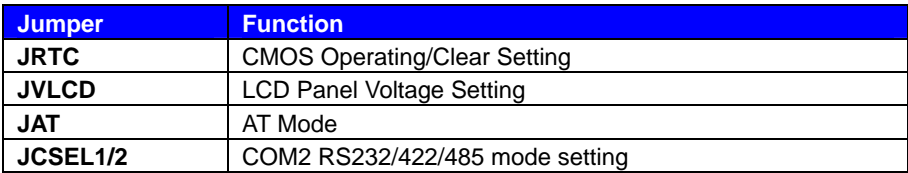

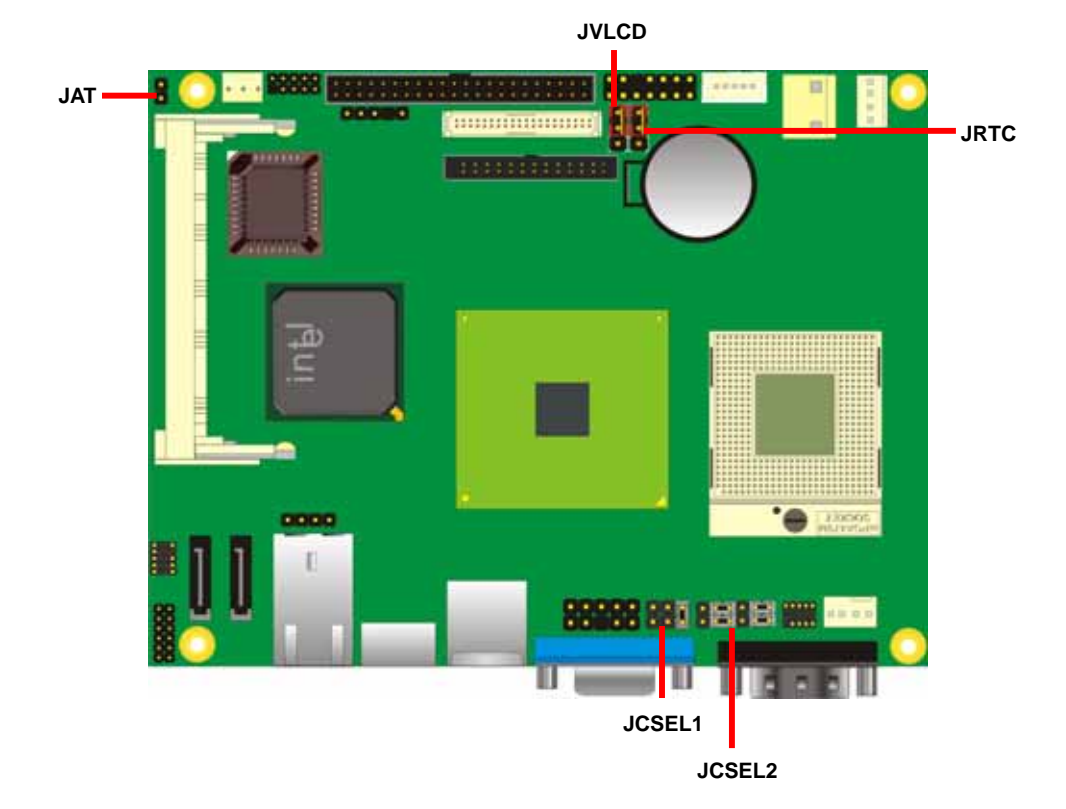

## **2.3 <Connector Reference>**

#### **2.3.1 <Internal Connector>**

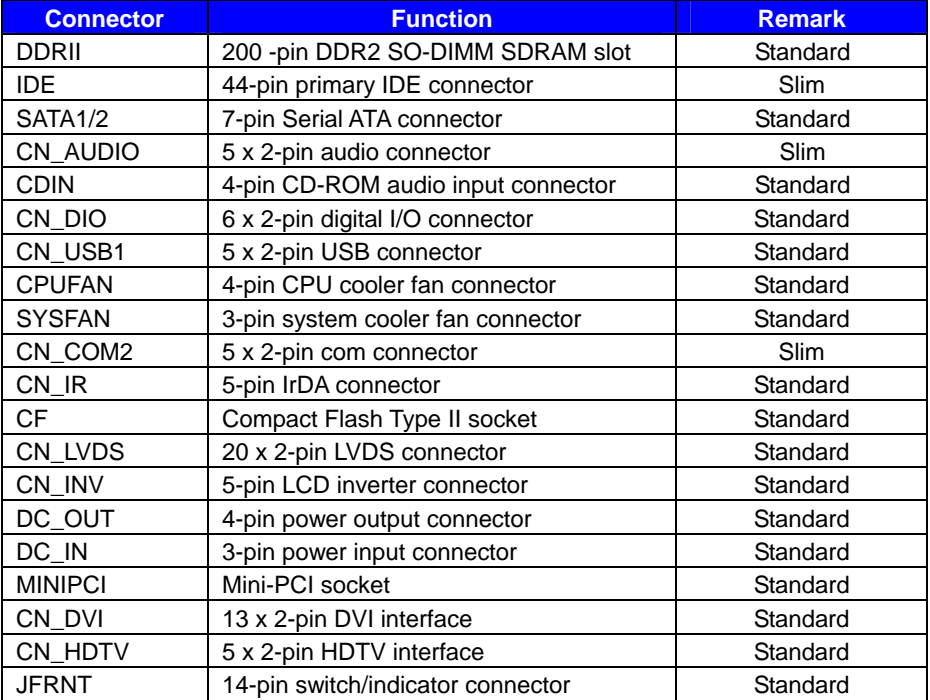

#### **2.3.2 <External Connector>**

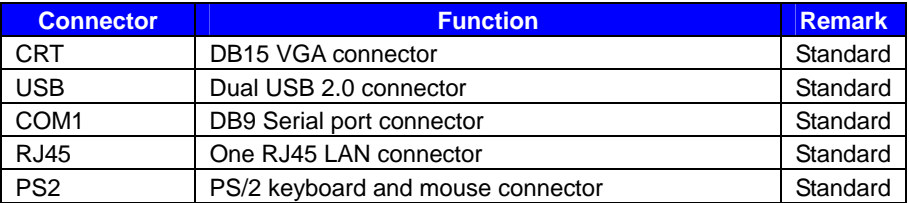

## **2.4 <CPU and Memory Setup> 2.4.1< CPU>**

The board comes with the socket479 for Intel Core 2 Dual/Core Dual /Core solo processor, it supports new generation of Intel Core 2 Dual/Core Dual /Core solo processor with 533/667MHz of front side bus and 2MB L2 cache. Please follow the instruction to install the CPU properly.

 $\sim$ 

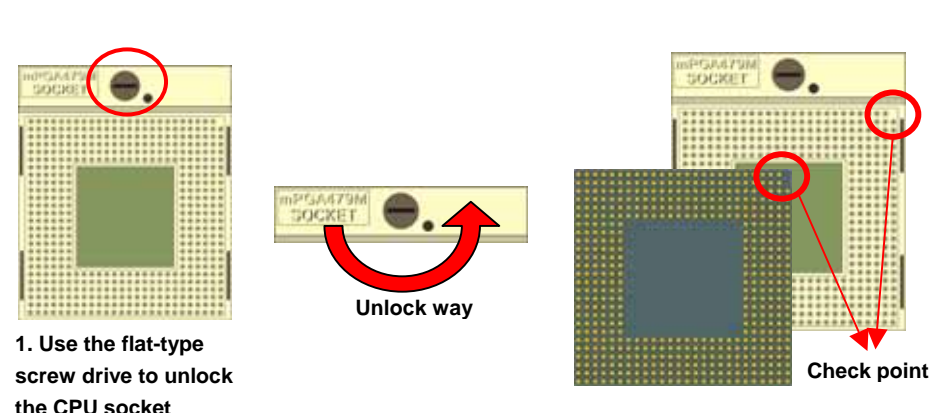

**2. Follow the pin direction to install the processor on the socket** 

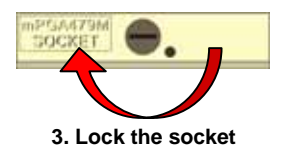

#### **2.4.2 <Memory>**

T The board provides one 200-pin DDR2 SO-DIMM to support DDR2 533/667 memory

modules up to 2GB of capacity. Non-ECC, unbuffered memory is supported only.

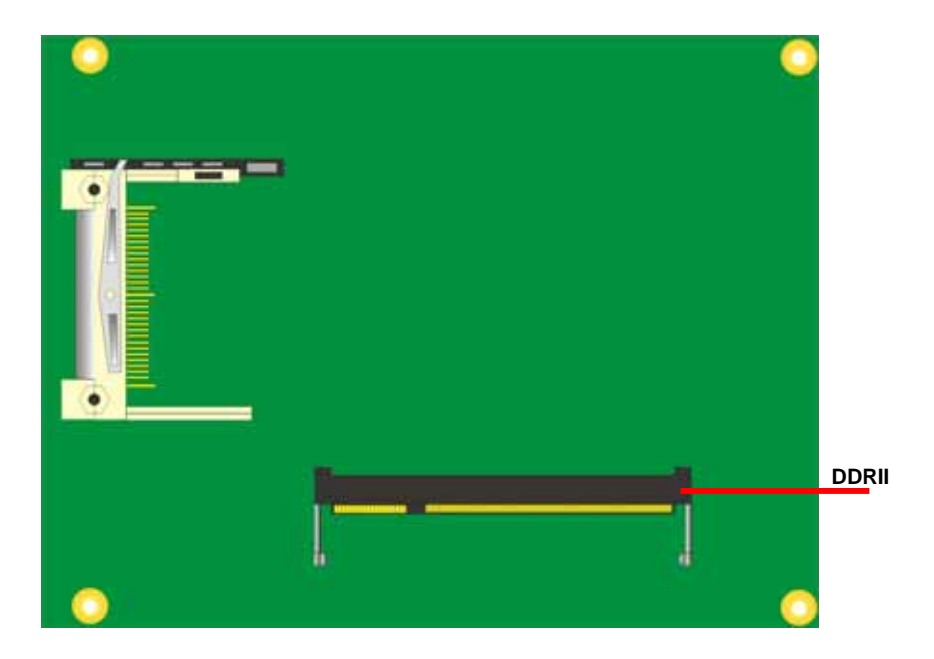

## **LS-371 User's Manual 2.5 <CMOS**&**ATX Setup>**

The board's data of CMOS can be setting in BIOS. If the board refuses to boot due to inappropriate CMOS settings, here is how to proceed to clear (reset) the CMOS to its default values.

#### Jumper: **JRTC**

Type: Onboard 3-pin jumper

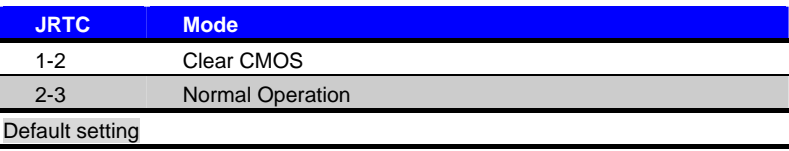

#### Jumper: **JAT**

Type: onboard 2-pin header

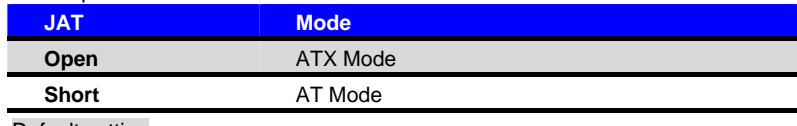

Default setting

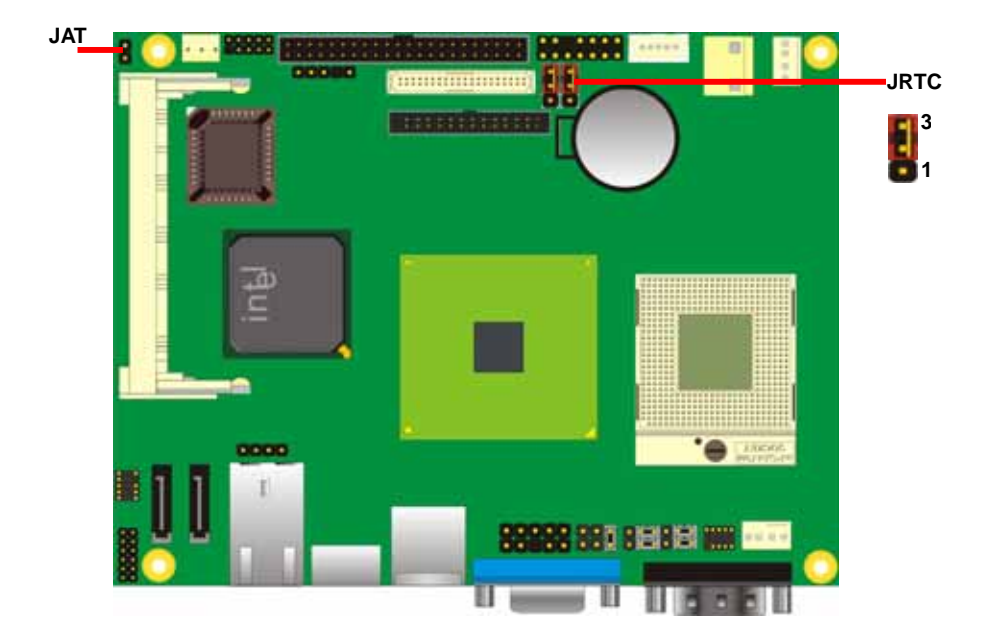

## **2.6 <Enhanced IDE & CF Interface>**

The board has one Ultra DMA33 IDE interface to support up to 2 ATAPI devices, and one Compact Flash Type II socket on the solder side.

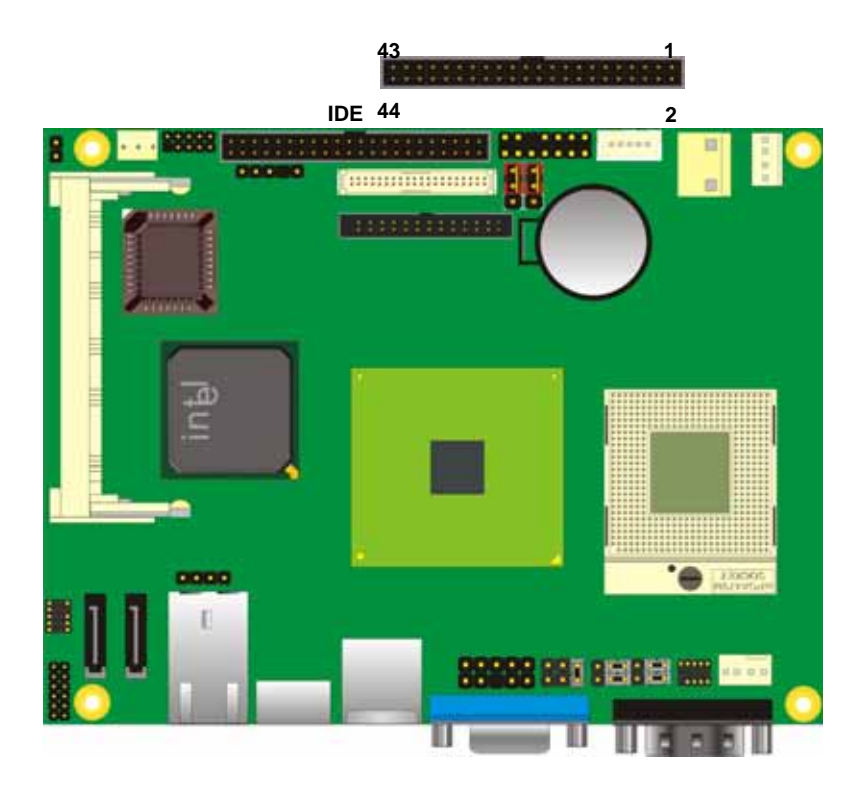

## **2.7 <Serial ATA Interface>**

Based on Intel ICH7-M, the board provides two Serial ATA interfaces with up to 150MB/s of transfer rate.

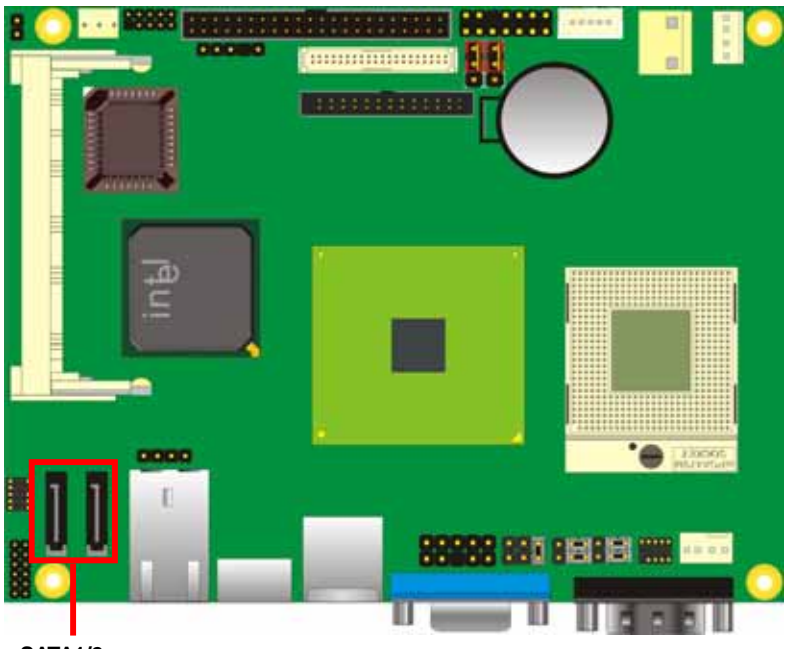

**SATA1/2** 

#### **2.8 <LAN Interface>**

The Intel 82573L supports triple speed of 10/100/1000Base-T, with IEEE802.3 compliance and Wake-On-LAN supported.

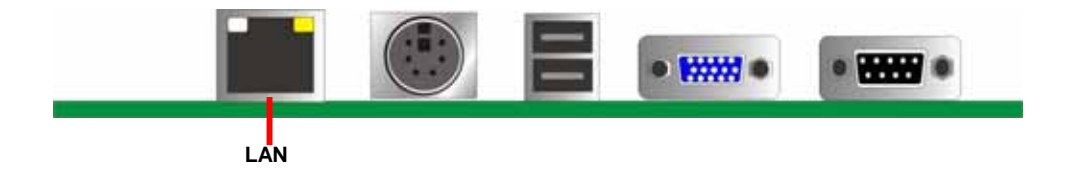

## **2.9 <Onboard Display Interface>**

Based on Intel 945GM(E) chipset with built-in GMA (Graphic Media Accelerator) 950 graphics, the board provides one DB15 connector on real external I/O port, and one 40-pin LVDS interface with 5-pin LCD backlight inverter connector. The board provides dual display function with clone mode and extended desktop mode for CRT and LCD and DVI and TV-out.

#### **2.9.1 <Analog VGA Interface>**

Please connect your CRT or LCD monitor with DB15 male connector to the onboard DB15 female connector on rear I/O port.

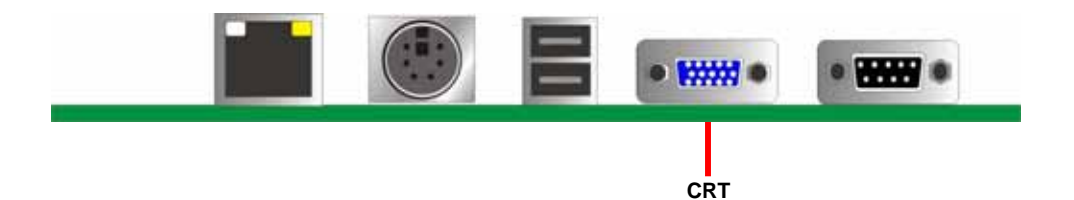

#### **2.9.2 <Digital Display>**

The board provides one 40-pin LVDS connector for 18-bit dual channel panels, supports up to 1600 x 1200 (UXGA) of resolution, with one LCD backlight inverter connector and one jumper for panel voltage setting

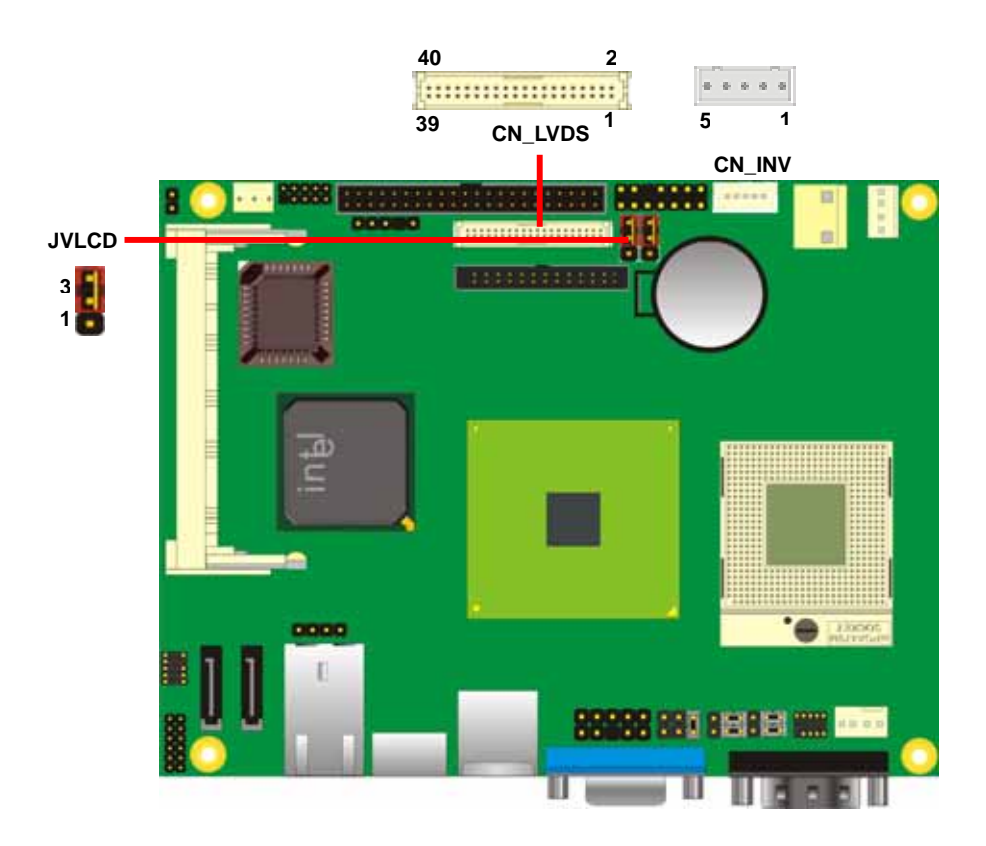

Connector model: **JST B5B-XH-A**

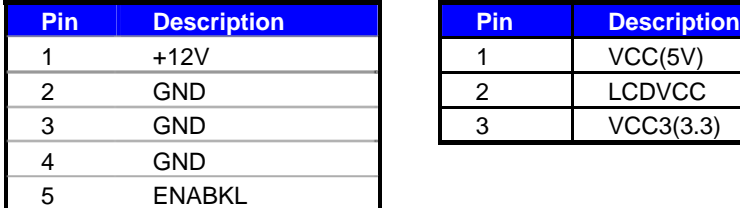

#### Connector: **CN\_INV** Connector: **JVLCD** Type: 5-pin LVDS Power Header Type: 3-pin Power select Header

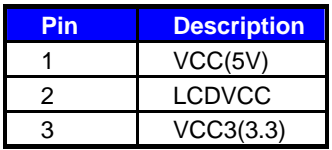

#### Connector: **CN\_LVDS**

Type: onboard 40-pin connector for LVDS connector Connector model: **HIROSE DF13-40DP-1.25V**

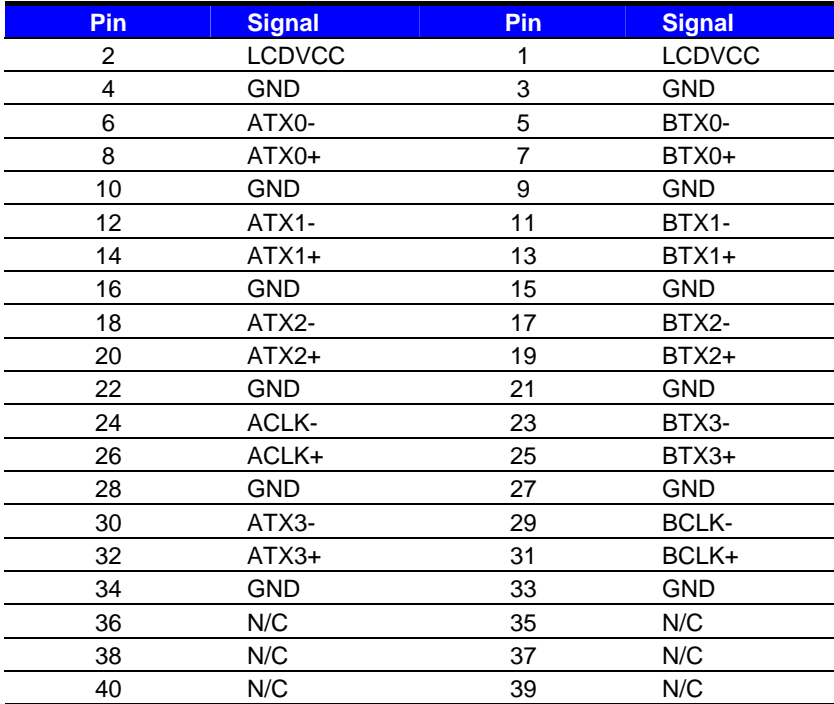

To setup the LCD, you need the component below:

- 1. A panel with LVDS interfaces.
- 2. An inverter for panel's backlight power.
- 3. A LCD cable and an inverter cable.

**For the cables, please follow the pin assignment of the connector to make a cable, because** 

**every panel has its own pin assignment, so we do not provide a standard cable; please find a** 

**local cable manufacture to make cables.** 

#### **LCD Installation Guide:**

1. Preparing the **LS-371**, **LCD panel** and the **backlight inverter**.

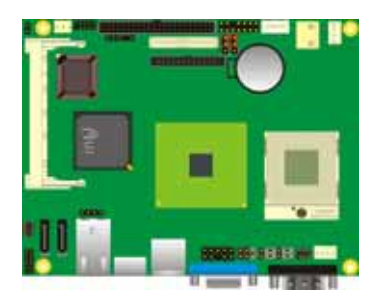

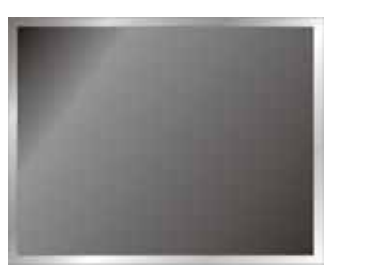

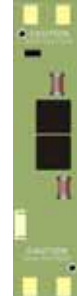

- 2. Please check the datasheet of the panel to see the voltage of the panel, and set the jumper **JVLCD** to +5V or +3.3V.
- 3. You would need a LVDS type cable.

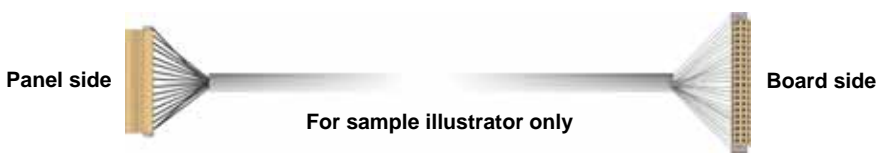

4. To connect all of the devices well.

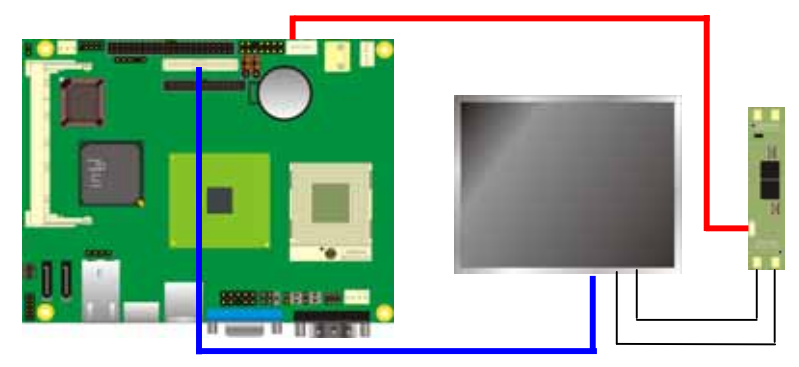

#### **2.9.3 <DVI Interface >**

The board also comes with a DVI interface with Chrontel CH7307C for digital video interface.

Connector: **CN\_DVI**

Connector type: 26-pin header connector (pitch = 2.00mm)

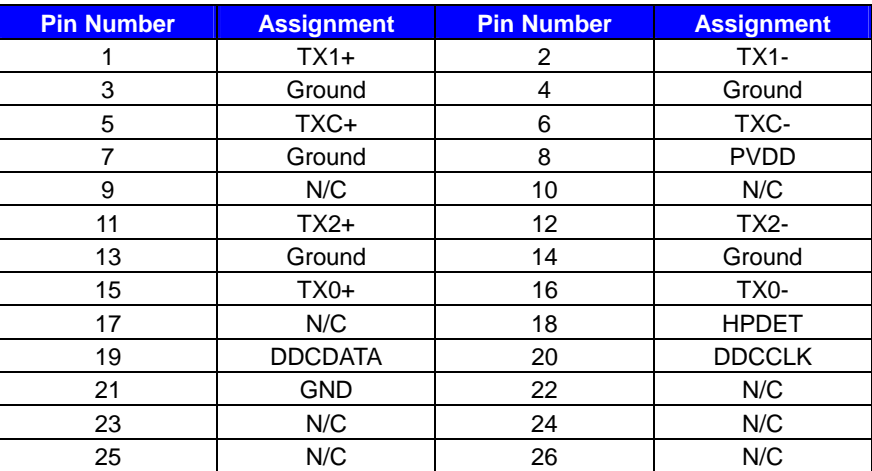

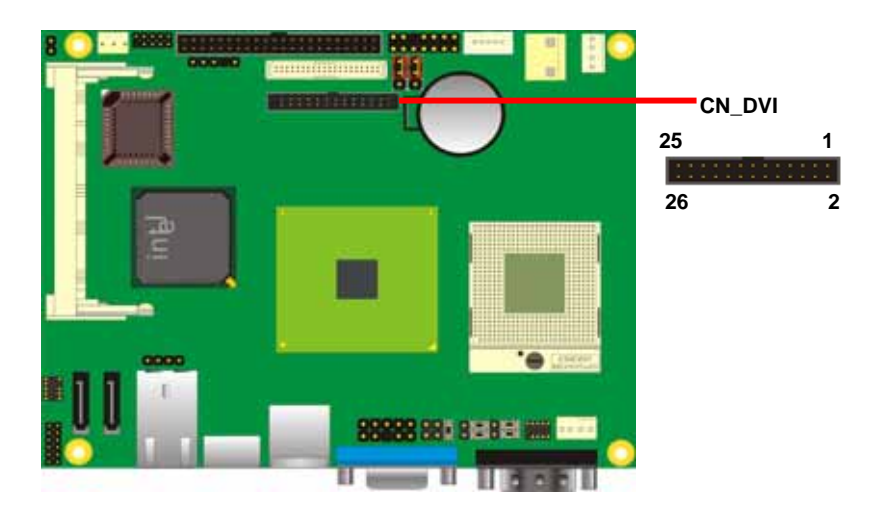

#### **2.9.4<TV-out Interface>**

The board provides an HDTV interface with Intel 945GM(E), supports PAL and NTSC of TV system, and display (clone or extended desktop) function with CRT, LVDS and DVI.

#### Connector: **CN\_HDTV**

Connector type: 10-pin header HDTV connector (pitch = 2.54mm)

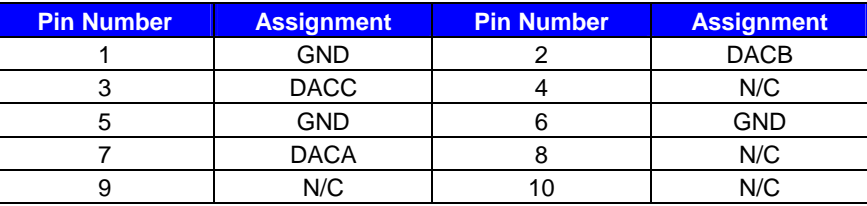

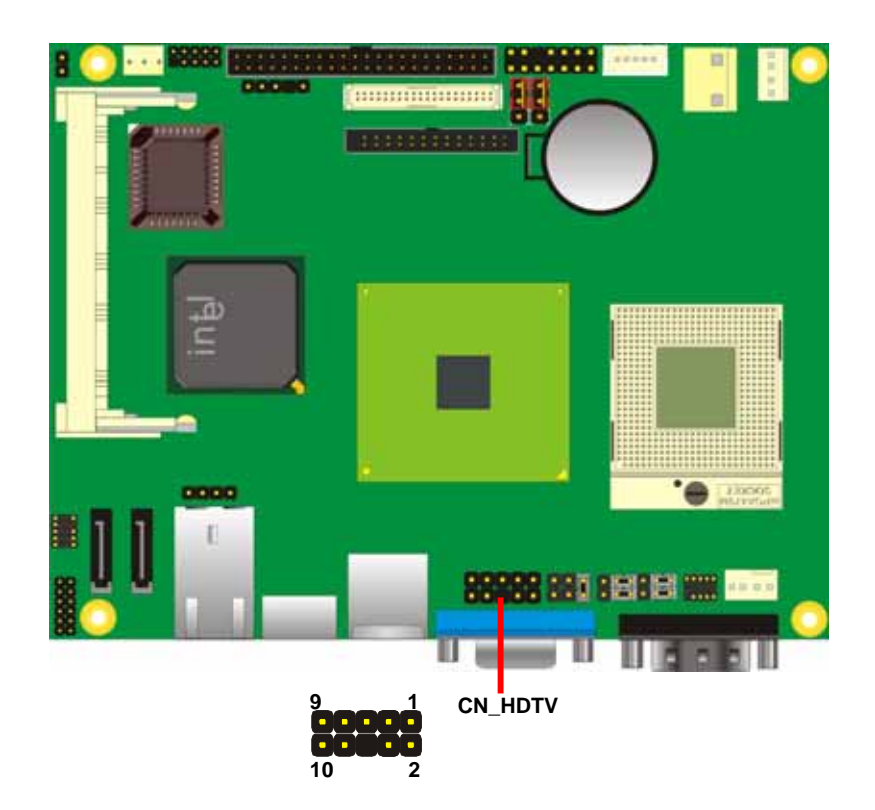

To connect the TV set, please follow the diagram below to setup your system:

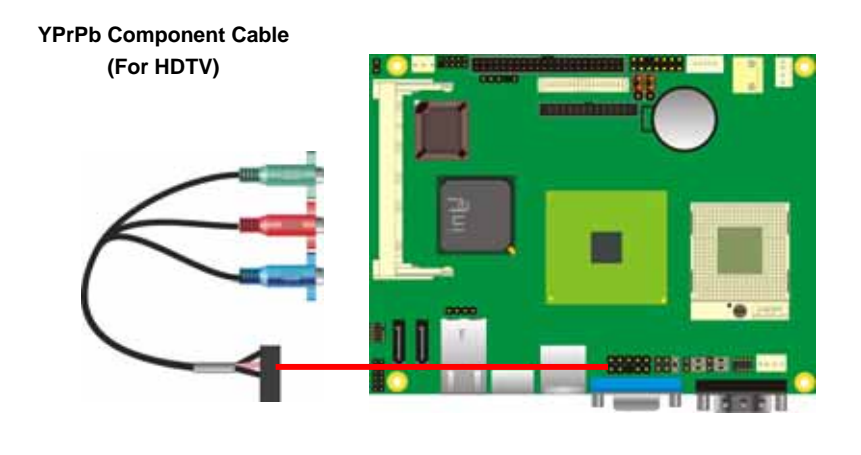

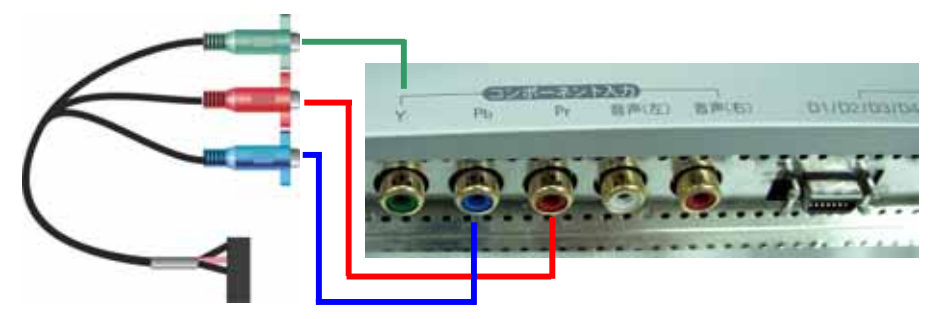

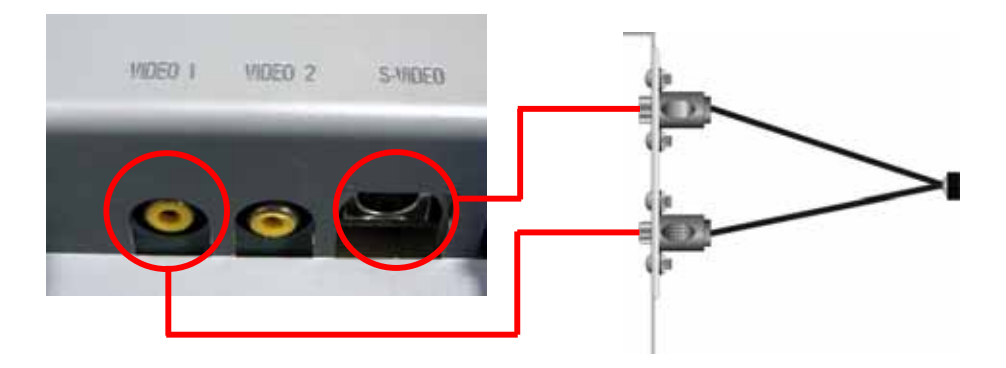

After setup the devices well, you need to select the LCD panel type in the BIOS.

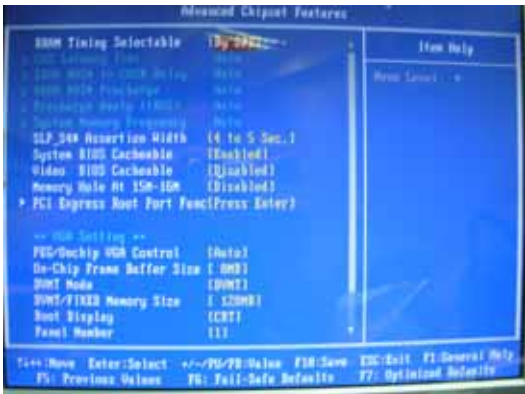

The panel type mapping is list below:

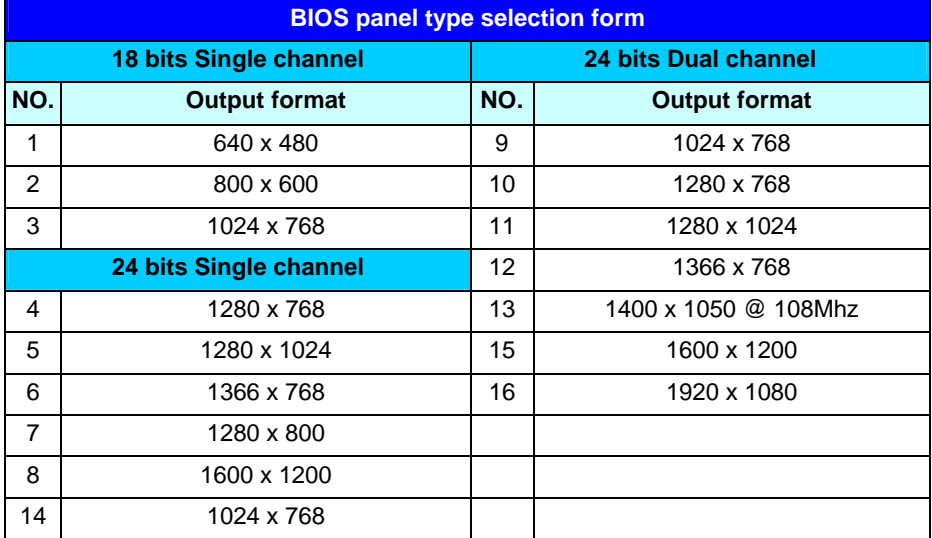

## **2.10 <Onboard Audio Interface>**

The board provides the onboard AC97 5.1-channel audio interface with Realtek ALC655

#### **Connector: CN\_AUDIO**

Type: 10-pin (2 x 5) 1.27mm x 2.54mm-pitch header

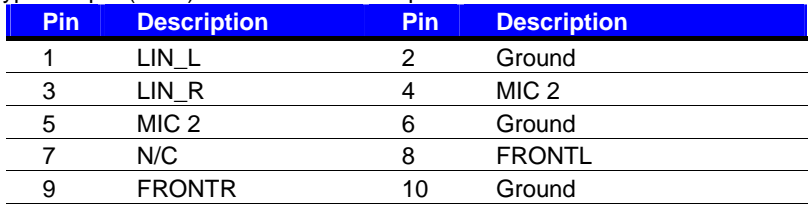

#### Connector: **CDIN**

Type: 4-pin header (pitch  $= 2.54$ mm)

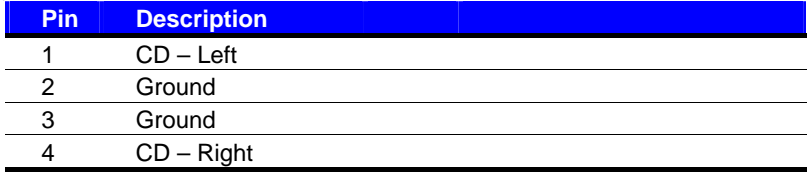

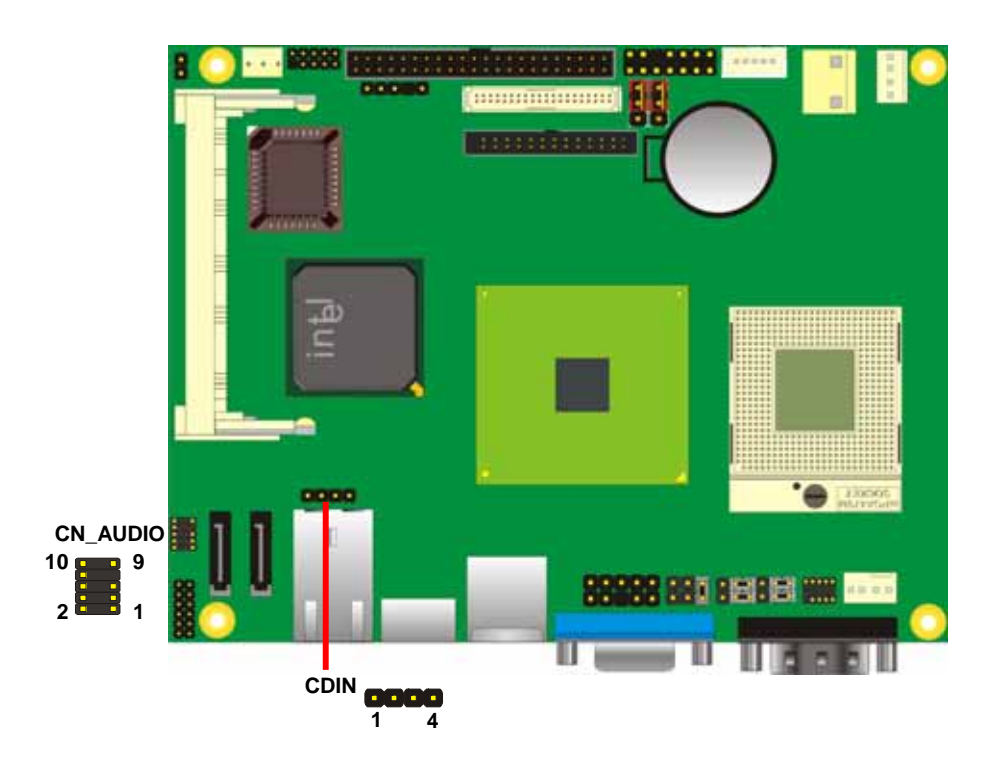

## **2.11 <USB2.0 Interface>**

Based on Intel ICH7-M , the board provides 4 USB2.0 ports. The USB2.0 interface provides up to 480Mbps of transferring rate.

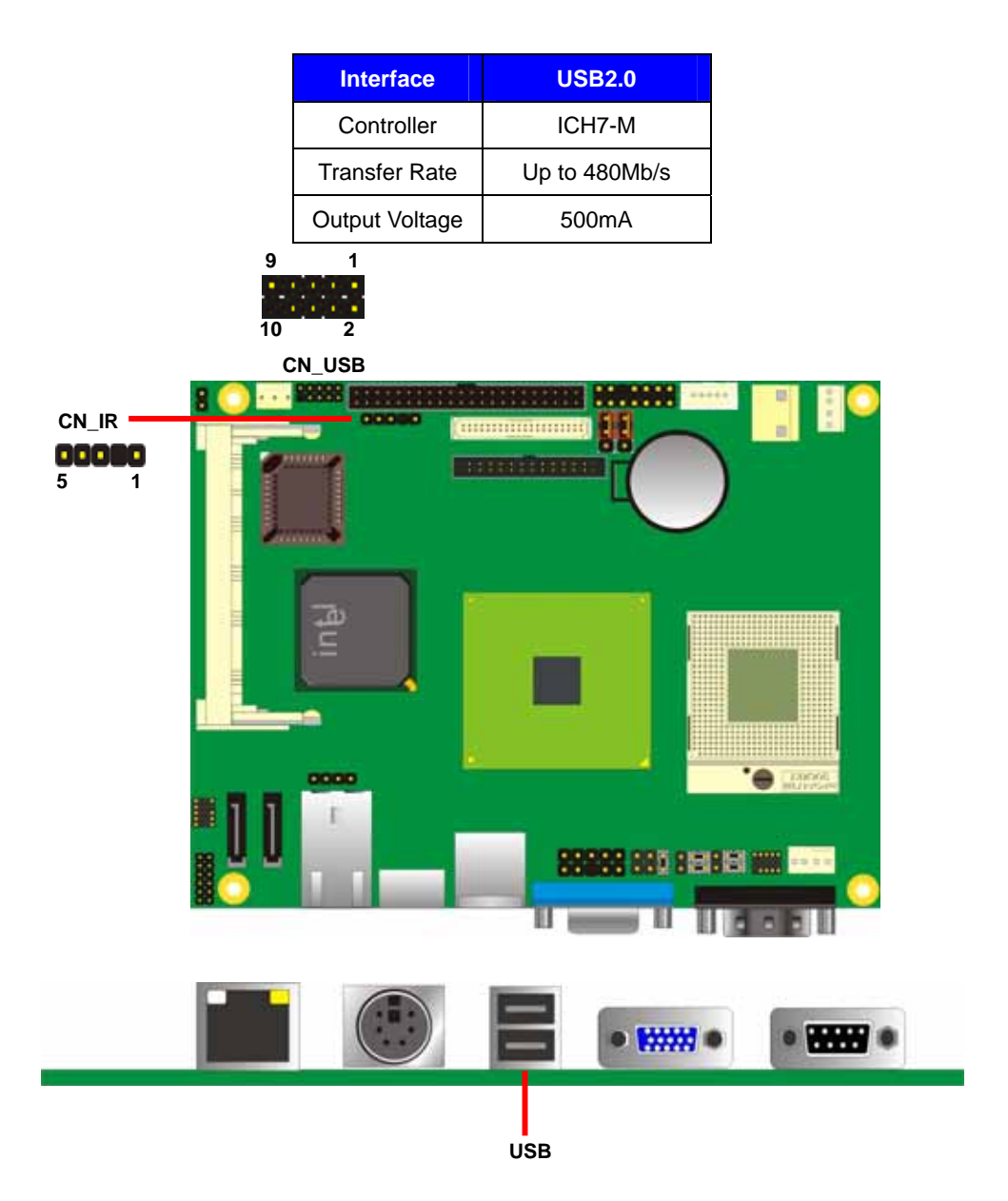

Connector: **CN\_IR**

Type: 5-pin header for SIR Port

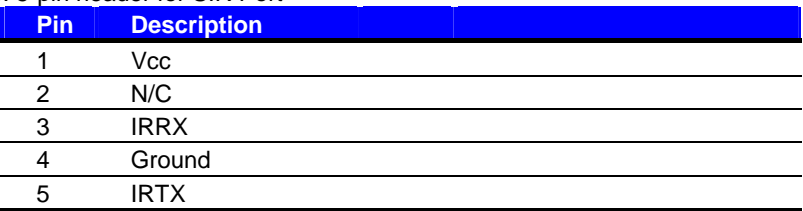

#### Connector: **CN\_USB**

Type: 10-pin (5 x 2) header for USB Port

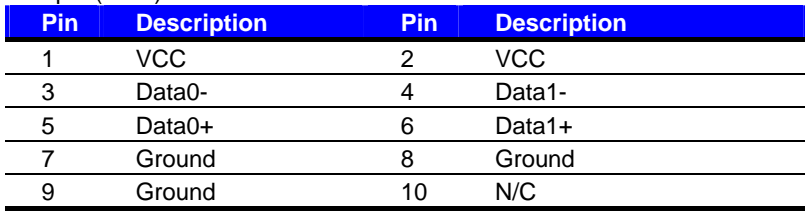

PS: The USB2.0 will be only active when you connecting with the USB2.0 devices, if you insert an USB1.1 device, the port will be changed to USB1.1 protocol automatically. The transferring rate of USB2.0 as 480Mbps is depending on device capacity, exact transferring rate may not be up to 480Mbps.

## **2.12 <GPIO Interface>**

The board provides a programmable 8-bit digital I/O interface; you can use this general

purpose I/O port for system control like POS or KIOSK.

#### Connector: **CN\_DIO**

Type: onboard 2 x 6-pin header, pitch=2.0mm

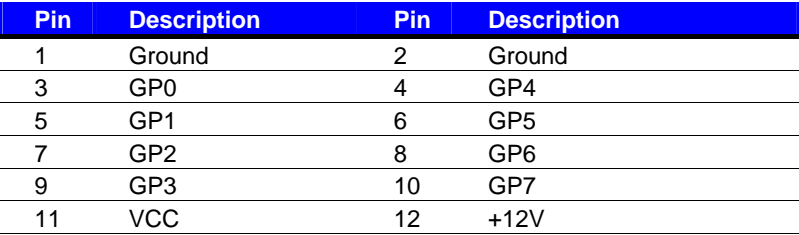

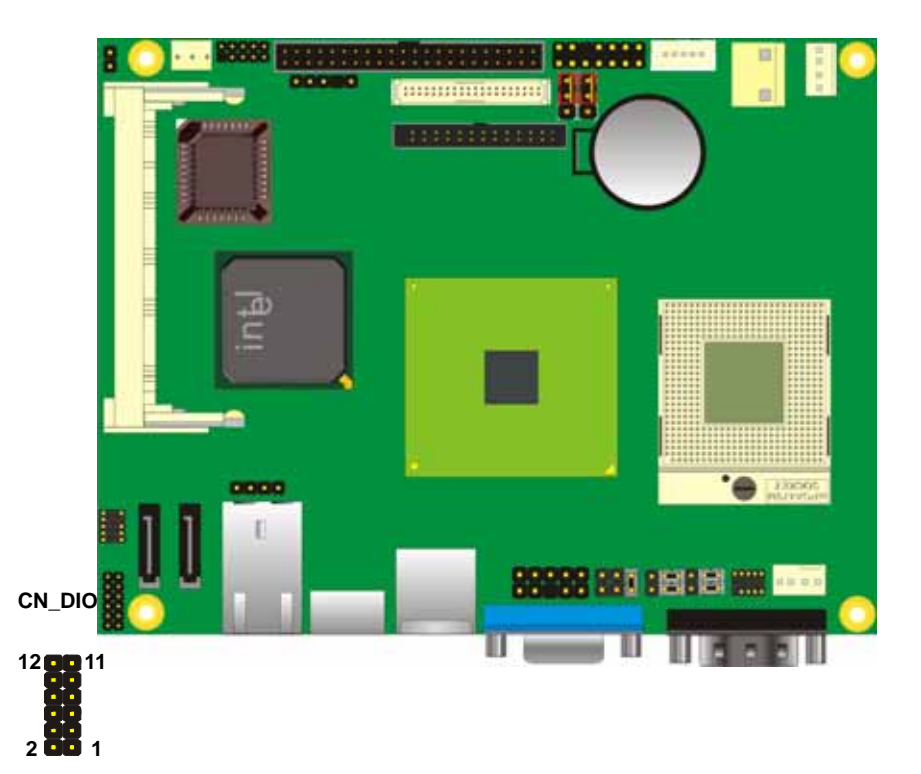

## **2.13 <Serial Port Jumper Setting >**

The board provides three RS232 serial ports, with jumper selectable RS422/485 for COM2.

#### Connector: **CN\_COM2**

Type: 10-pin (5 x 2) 1.27mm x 2.54mm-pitch header for COM2

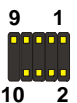

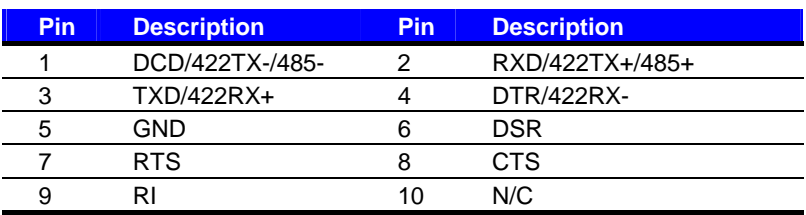

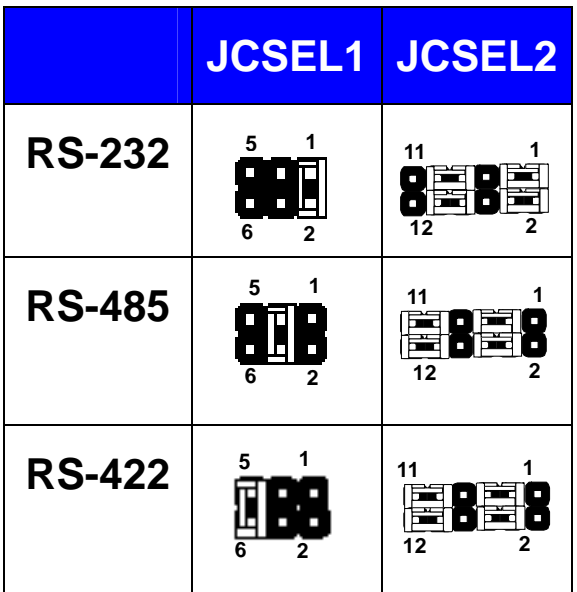

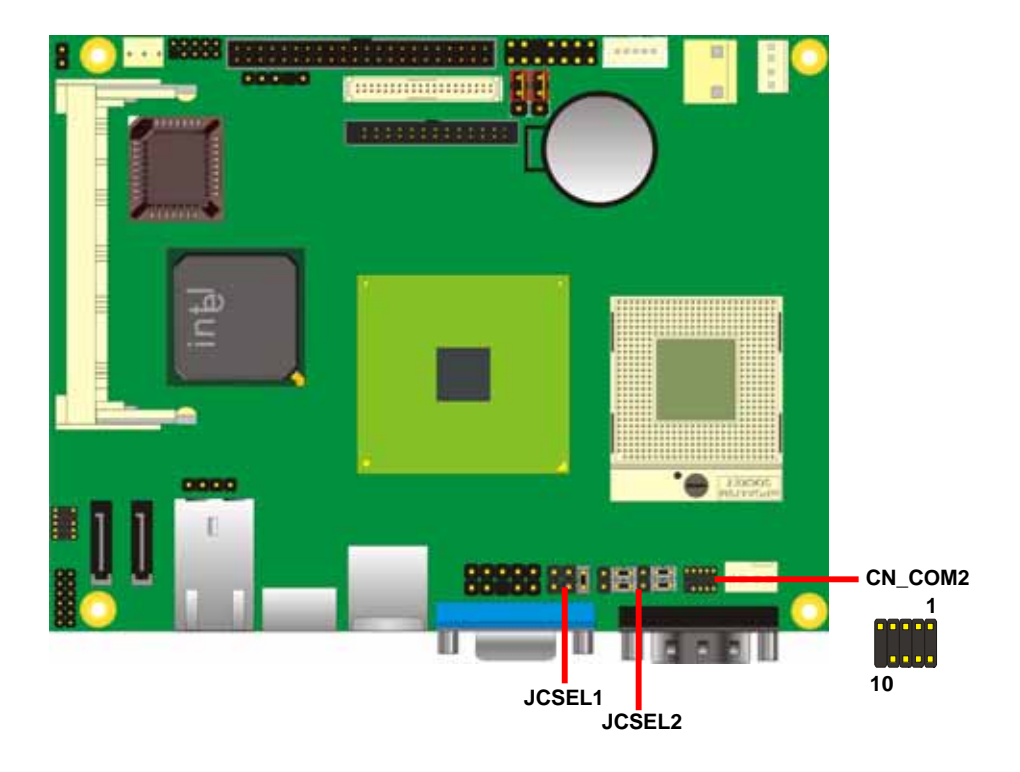

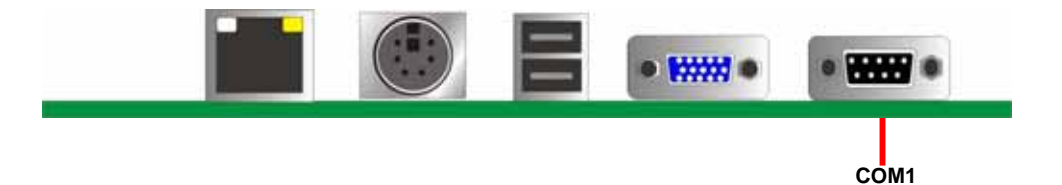

## **2.14 <Power and Fan Connector>**

The board requires DC input with 3-pin hear, the input voltage range is from 8V to 24V, for

the input current, please take a reference of the power consumption report on appendix.

#### **2.14.1 <Power Input>**

#### Connector: **DC\_IN**

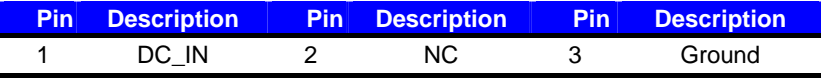

**Remark:** DC input voltage range 8~24V

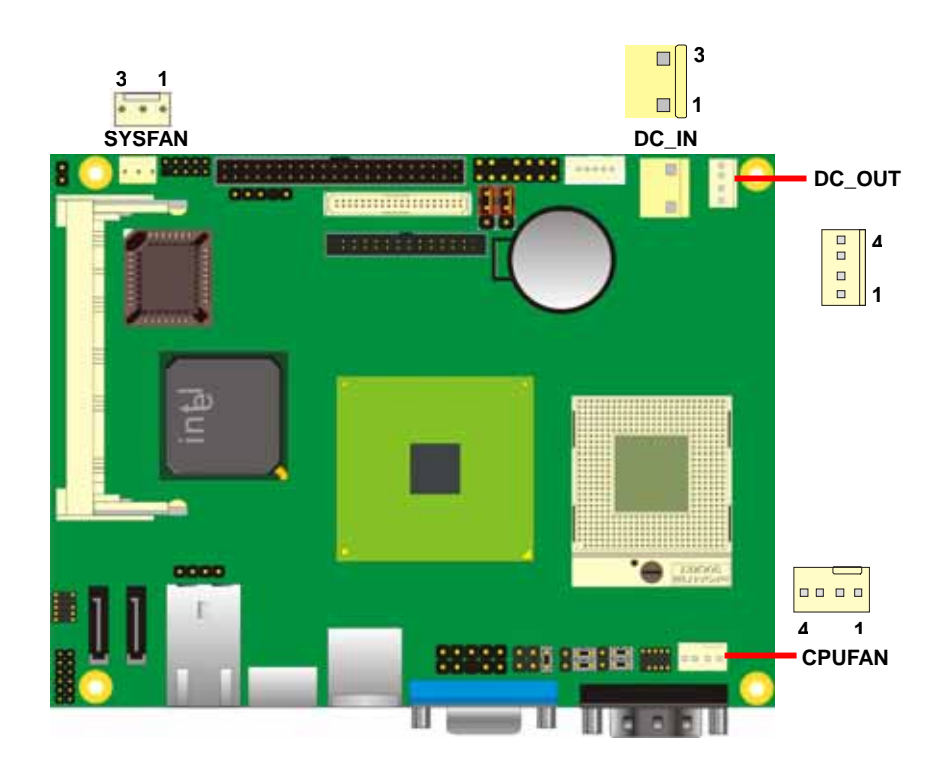

#### **2.14.2 <Power Output>**

Connector: **DC\_OUT** 

Type: 4-pin connector for +5V/+12V **output**

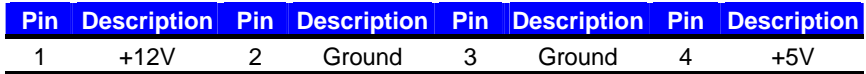

**Note: Maximum output current 12V/3A, 5V/3A** 

#### **2.14.3 <Fan Connector>**

Connector: **SYSFAN**

Type: 3-pin fan wafer connector

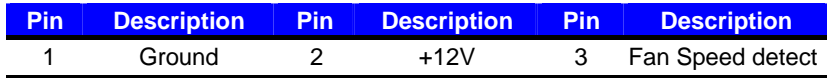

#### Connector: **CPUFAN**

Type: 4-pin P-type connector

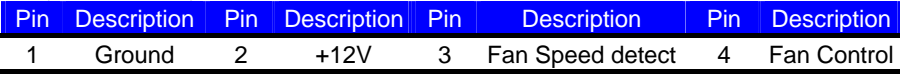

## **2.15 <Indicator and Switch>**

The **JFRNT** provides front control panel of the board, such as power button, reset and beeper, etc. Please check well before you connecting the cables on the chassis.

#### Connector: **JFRNT**

Type: onboard 14-pin (2 x 7) 2.54-pitch header

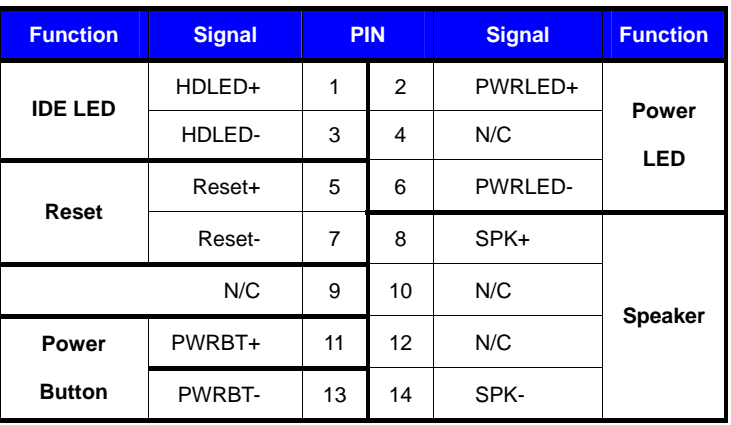

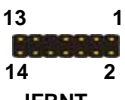

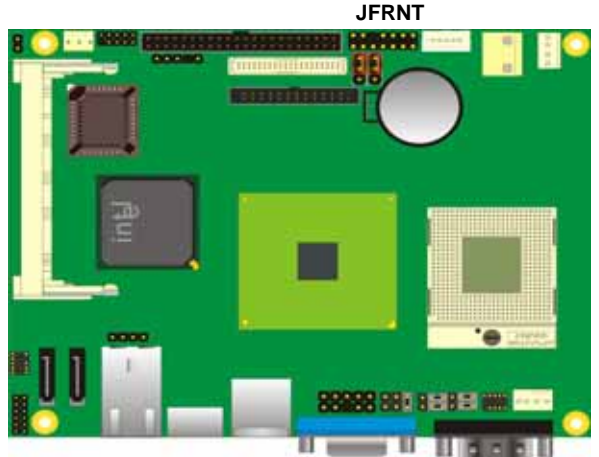

## **LS-371 User's Manual Chapter 3 <System Configuration>**

## **3.1 <Video Memory Setup>**

Based on Intel® 945GM(E) chipset with GMA (Graphic Media Accelerator) 950, the board supports Intel® DVMT (Dynamic Video Memory Technology) 3.0, which would allow the video memory to be allocated up to 224MB.

To support DVMT, you need to install the Intel GMA 950 Driver with supported OS.

#### **BIOS Setup:**

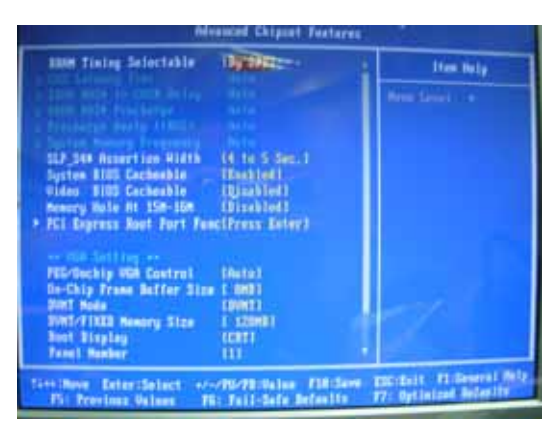

#### **On-Chip Frame Buffer Size:**

This item can let you select video memory which been allocated for legacy VGA and SVGA graphics support and compatibility. The available option is **1MB** and **8MB**.

#### **Fixed + DVMT Memory Size:**

You can select the fixed amount and the DVMT amount at the same time for a guaranteed video memory and additional dynamic video memory, please check the table below for available setting.

Notice:

1. The On-Chip Frame Buffer Size would be included in the Fixed Memory. Please select the memory size according to this table.

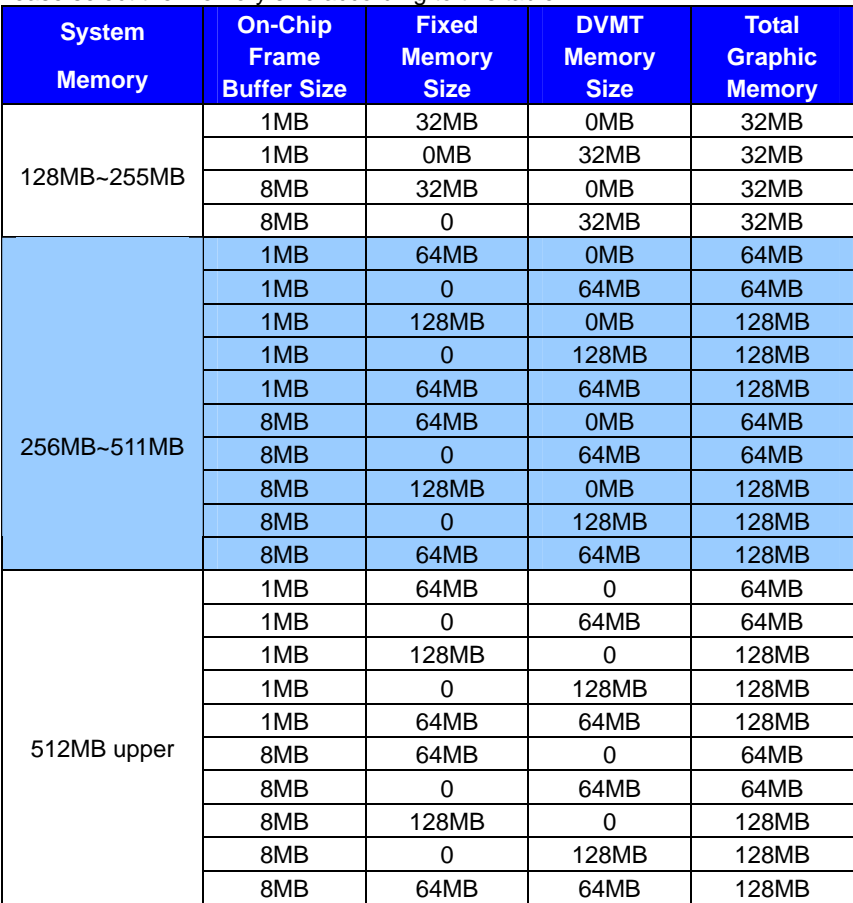

## **3.2 <Audio Configuration>**

The board provides 5.1 channel audio interface with driver installed, please install the Realtek ALC655 audio driver in the CD before getting start to enjoy the 5.1 channel sound system.

1. Install REALTEK AC97 Audio driver.

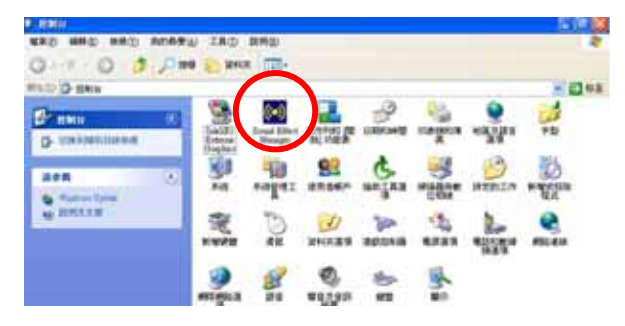

- 2. Lunch the control panel and Sound Effect Manager.
- 3. Select Speaker Configuration.

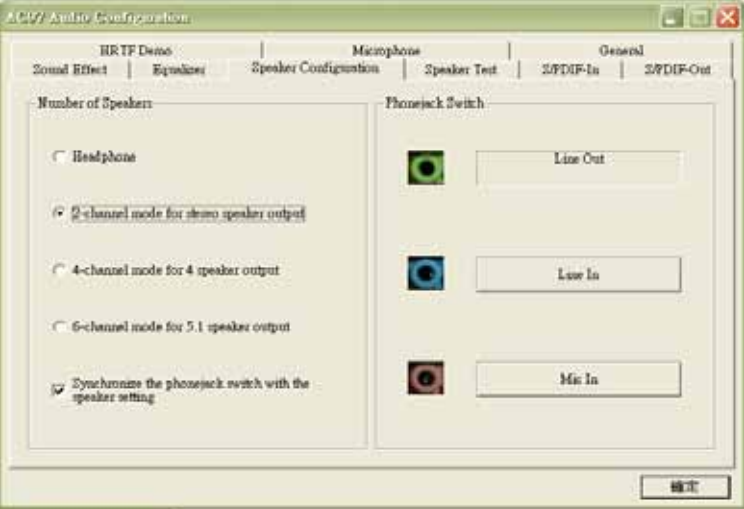

4. Select the sound mode to meet your speaker system.

#### **(This Page is Left for Blank)**

### **LS-371 User's Manual Chapter 4 <BIOS Setup>**

The motherboard uses the Award BIOS for the system configuration. The Award BIOS in the single board computer is a customized version of the industrial standard BIOS for IBM PC AT-compatible computers. It supports Intel x86 and compatible CPU architecture based processors and computers. The BIOS provides critical low-level support for the system central processing, memory and I/O sub-systems.

The BIOS setup program of the single board computer let the customers modify the basic configuration setting. The settings are stored in a dedicated battery-backed memory, NVRAM, retains the information when the power is turned off. If the battery runs out of the power, then the settings of BIOS will come back to the default setting.

The BIOS section of the manual is subject to change without notice and is provided here for reference purpose only. The settings and configurations of the BIOS are current at the time of print, and therefore they may not be exactly the same as that displayed on your screen.

To activate CMOS Setup program, press <DEL> key immediately after you turn on the system. The following message "Press DEL to enter SETUP" should appear in the lower left hand corner of your screen. When you enter the CMOS Setup Utility, the Main Menu will be displayed as **Figure 4-1**. You can use arrow keys to select your function, press  $\leq$  Enter  $\geq$  key to accept the selection and enter the sub-menu.

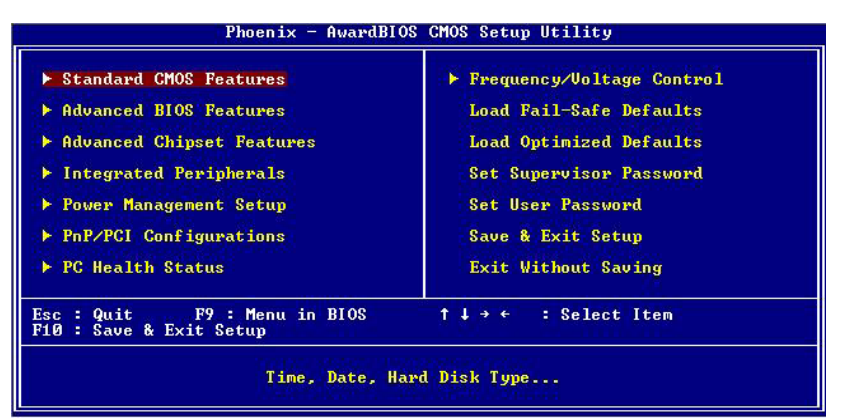

#### **Figure 4-1** CMOS Setup Utility Main Screen

## **LS-371 User's Manual Appendix A <I/O Port Pin Assignment>**

## **A.1 <IDE Port>**

#### Connector: **IDE**

Type: 44-pin (22 x 2) box header

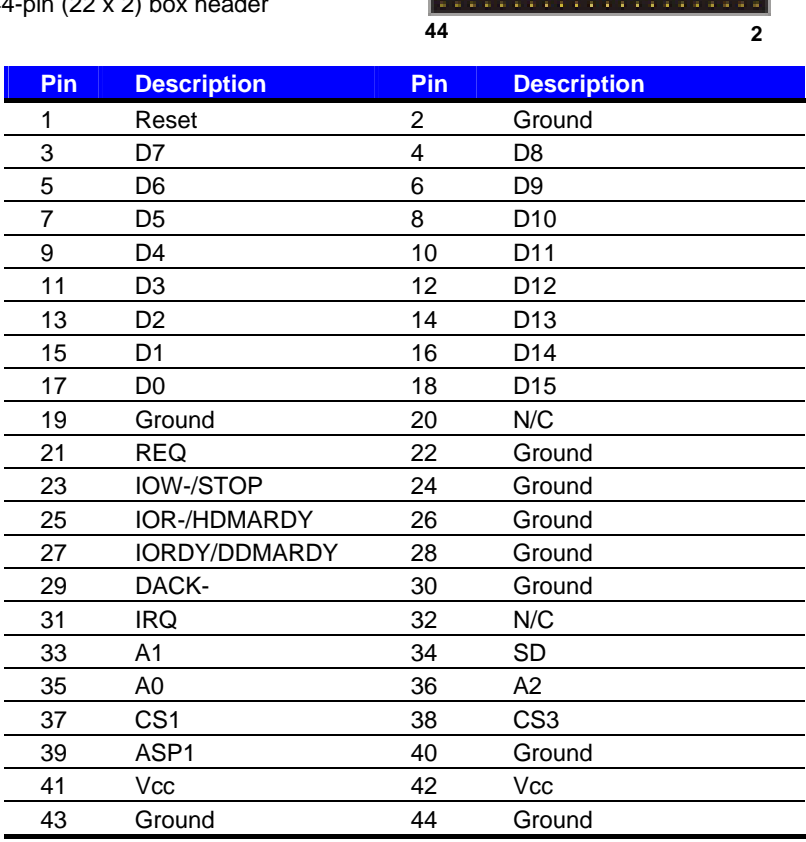

**1 43**

## **A.2 <IrDA Port>**

Connector: **CN\_IR**

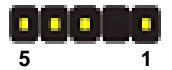

Type: 5-pin header for SIR Port

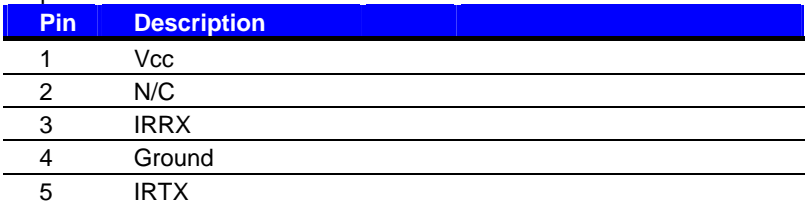

## **A.3 < CRT Port >**

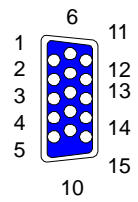

Connector: CRT

Type: 15-pin D-sub female connector on panel

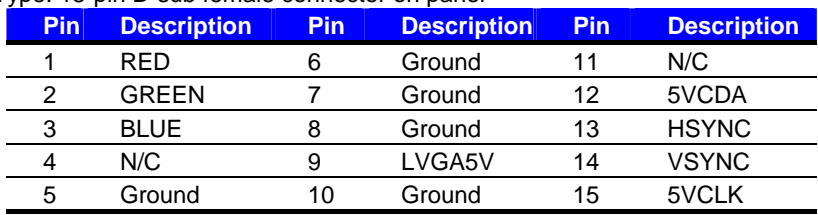

## **A.4 <Serial ATA Port>**

Connector: **SATA1/2**

Type: 7-pin wafer connector

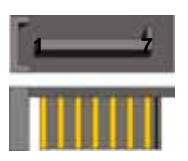

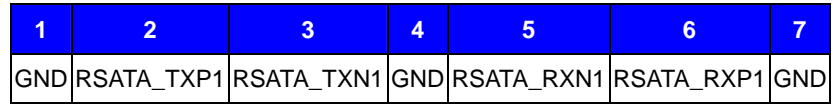

## **A.5 <Serial Port>**

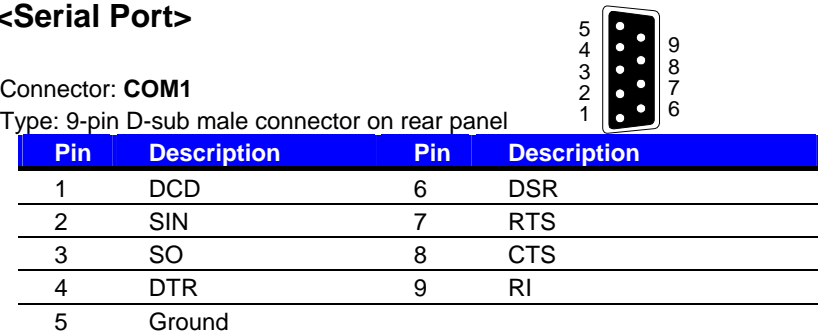

## **A.6 <LAN Port>**

Connector: **RJ45** 

Type: RJ45 connector with LED on rear panel

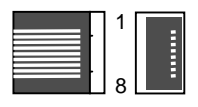

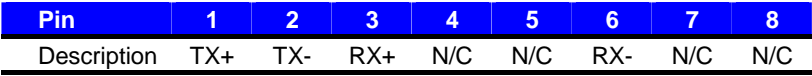

## **LS-371 User's Manual Appendix B <Flash BIOS>**

#### **B.1 BIOS Auto Flash Tool**

The board is based on Award BIOS and can be updated easily by the BIOS auto flash tool. You can download the tool online at the address below:

.http://www.award.com. .http://www.commell.com.tw/support/support.htm.

File name of the tool is "awdflash.exe", it's the utility that can write the data into the BIOS flash ship and update the BIOS.

#### **B.2 Flash Method**

- 1. Please make a bootable floppy disk.
- 2. Get the last .bin files you want to update and copy it into the disk.
- 3. Copy awardflash.exe to the disk.
- 4. Power on the system and flash the BIOS. (Example: C:/ awardflash XXX.bin)
- 5. Re-star the system.

Any question about the BIOS re-flash please contact your distributors or visit the web-site at below:

http://www.commell.com.tw/support/support.htm

## **LS-371 User's Manual Appendix C <System Resources>**

#### **C1.<I/O Port Address Map>**

[00000000 - 0000000F] Direct memory access controller [00000010 - 0000001F] Motherboard resources [00000020 - 00000021] Programmable interrupt controller [00000022 - 0000003F] Motherboard resources [00000040 - 00000043] System timer [00000044 - 0000005F] Motherboard resources [00000060 - 00000060] Standard 101/102-Key or Microsoft Natural PS/2 Keyboard [00000061 - 00000061] System speaker [00000062 - 00000063] Motherboard resources [00000064 - 00000064] Standard 101/102-Key or Microsoft Natural PS/2 Keyboard [00000065 - 0000006F] Motherboard resources [00000070 - 00000073] System CMOS/real time clock [00000074 - 0000007F] Motherboard resources [00000080 - 00000090] Direct memory access controller [00000091 - 00000093] Motherboard resources [00000094 - 0000009F] Direct memory access controller [000000A0 - 000000A1] Programmable interrupt controller [000000A2 - 000000BF] Motherboard resources [000000C0 - 000000DF] Direct memory access controller [000000E0 - 000000EF] Motherboard resources [000000F0 - 000000FF] Numeric data processor [00000170 - 00000177] Secondary IDE Channel [000001F0 - 000001F7] Primary IDE Channel [00000200 - 00000200] Standard Game Port [00000201 - 00000207] Standard Game Port [00000274 - 00000277] ISAPNP Read Data Port [00000279 - 00000279] ISAPNP Read Data Port [000002F8 - 000002FF] Communications Port (COM2) [00000376 - 00000376] Secondary IDE Channel [000003B0 - 000003BB] Mobile Intel(R) 945GM Express Chipset Family [000003C0 - 000003DF] Mobile Intel(R) 945GM Express Chipset Family [000003F0 - 000003F5] Standard floppy disk controller [000003F6 - 000003F6] Primary IDE Channel [000003F7 - 000003F7] Standard floppy disk controller [000003F8 - 000003FF] Communications Port (COM1) [00000400 - 000004BF] Motherboard resources [000004D0 - 000004D1] Motherboard resources [00000500 - 0000051F] Intel(R) 82801G (ICH7 Family) SMBus Controller - 27DA [00000800 - 0000087F] Motherboard resources [00000880 - 0000088F] Motherboard resources [00000A79 - 00000A79] ISAPNP Read Data Port

## **C2. <Memory Address Map>**

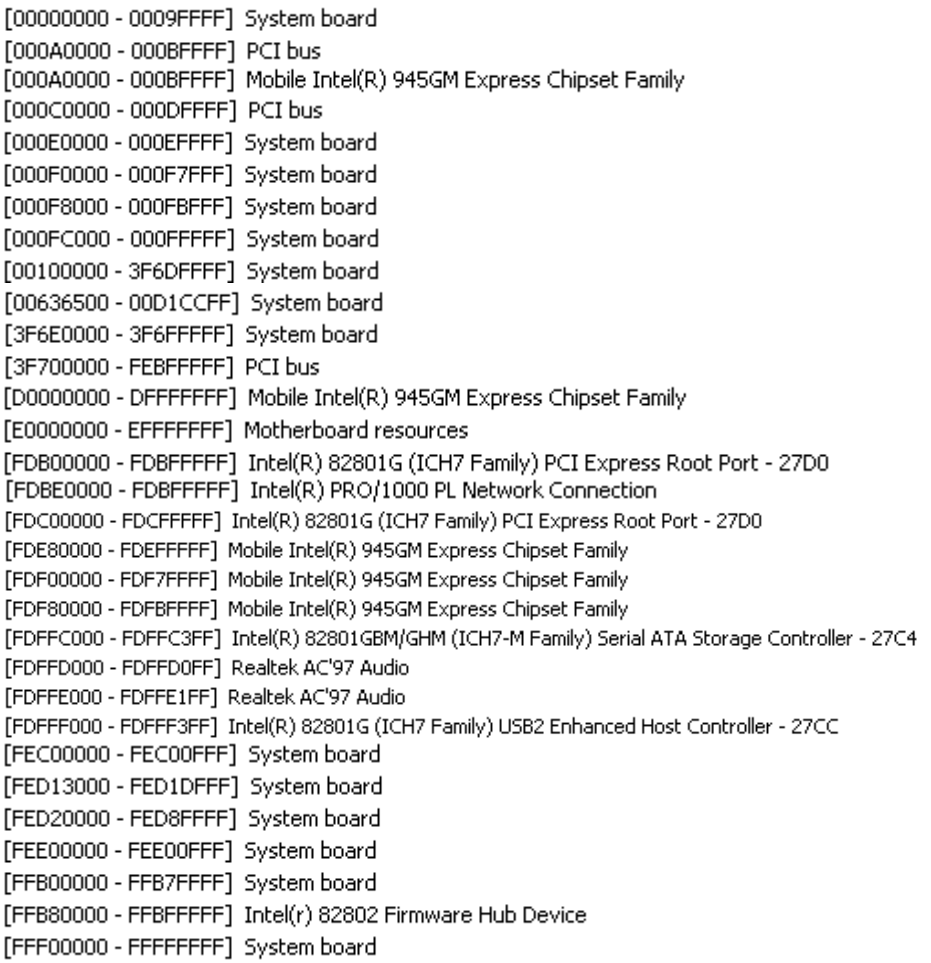

#### **C3.<System IRQ Resources>**

- $(ISA)$  0 System timer
- $(ISA)$  1 Standard 101/102-Key or Microsoft Natural PS/2 Keyboard
- $(ISA)$  3 Communications Port (COM2)
- $(ISA)$  4 Communications Port (COM1)
- $(ISA)$  6 Standard floppy disk controller
- (ISA) 8 System CMOS/real time clock
- $(ISA)$  9 Microsoft ACPI-Compliant System
- (ISA) 12 PS/2 Compatible Mouse
- $(ISA)$  13 Numeric data processor
- $(ISA)$  14 Primary IDE Channel
- Secondary IDE Channel  $(ISA)$  15
- $(PCI)$  11 Intel(R) 82801G (ICH7 Family) SMBus Controller - 27DA
- $(PCI)$  16 Intel(R) 82801G (ICH7 Family) PCI Express Root Port - 27D0
- (PCI) 16 Intel(R) 82801G (ICH7 Family) USB Universal Host Controller - 27CB
- $(PCI)$  16 Intel(R) PRO/1000 PL Network Connection
- Mobile Intel(R) 945GM Express Chipset Family  $(PCI)$  16
- Realtek AC'97 Audio  $(PCI)$  17
- Intel(R) 82801G (ICH7 Family) USB Universal Host Controller 27CA  $(PCI)$  18
- $(PCI)$  19 Intel(R) 82801G (ICH7 Family) USB Universal Host Controller - 27C9
- Intel(R) 82801G (ICH7 Family) USB Universal Host Controller 27C8 (PCI) 23
- (PCI) 23 Intel(R) 82801G (ICH7 Family) USB2 Enhanced Host Controller 27CC

## **LS-371 User's Manual Appendix D <Programming GPIO's>**

The GPIO can be programmed with the MSDOS debug program using simple IN/OUT commands.The following lines show an example how to do this. GPIO0…..GPIO7 bit0……bit7 -o 2E 87 ;enter configuration -o 2E 87 -o 2E 29 -o 2F 40 :enable GPIO function -o 2E 07 -o 2F 07 Select Logic Device 7 -o 2E F0 -o 2F xx ;set GPIO as input/output; set '1' for input,'0' for output -o 2E F1 -o 2F xx ;if set GPIO's as output,in this register its value can be set Optional : -o 2E F2 -o 2F xx ; Data inversion register ; '1' inverts the current valus of the bits ,'0' leaves them as they are  $-0.2E.30$  $-0.2F \, 01$  : active GPIO's

For further information ,please refer to Winbond W83627THF datasheet.

## **LS-371 User's Manual Appendix E <Watch Dog timer Setting >**

The watchdog timer makes the system auto-reset while it stops to work for a period. The

integrated watchdog timer can be setup as system reset mode by program.

#### **Timeout Value Range**

- $-1$  to 255
- Second or Minute

#### **Program Sample**

Watchdog timer setup as system reset with 5 second of timeout

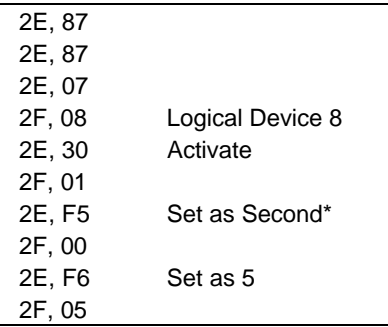

\* Minute: bit  $3 = 0$ ; Second: bit  $3 = 1$ 

You can select Timer setting in the BIOS, after setting the time options, the system will reset according to the period of your selection.

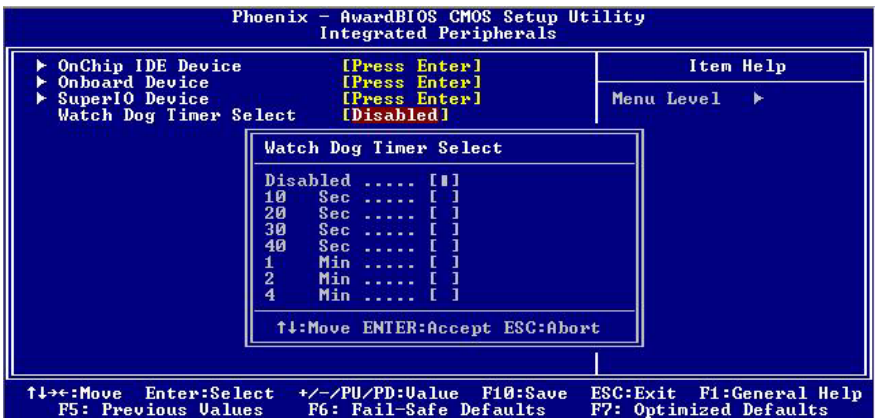

## **(This Page is Left for Blank)**

 Any advice or comment about our products and service, or anything we can help you please don't hesitate to contact with us. We will do our best to support you for your products, projects and business.

## **Taiwan Commate Computer Inc.** Address 19F, No. 94, Sec. 1, Shin Tai Wu Rd., Shi Chih Taipei Hsien, Taiwan TEL +886-2-26963909 FAX +886-2-26963911 Website http://www.commell.com.tw

E-Mail info@commell.com.tw (General Information) tech@commell.com.tw (Technical Support)

**Commell is our trademark of industrial PC division**

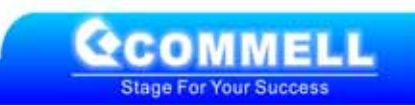